# **Hyperion** *Release 0.6*

**Sep 21, 2021**

# Contents:

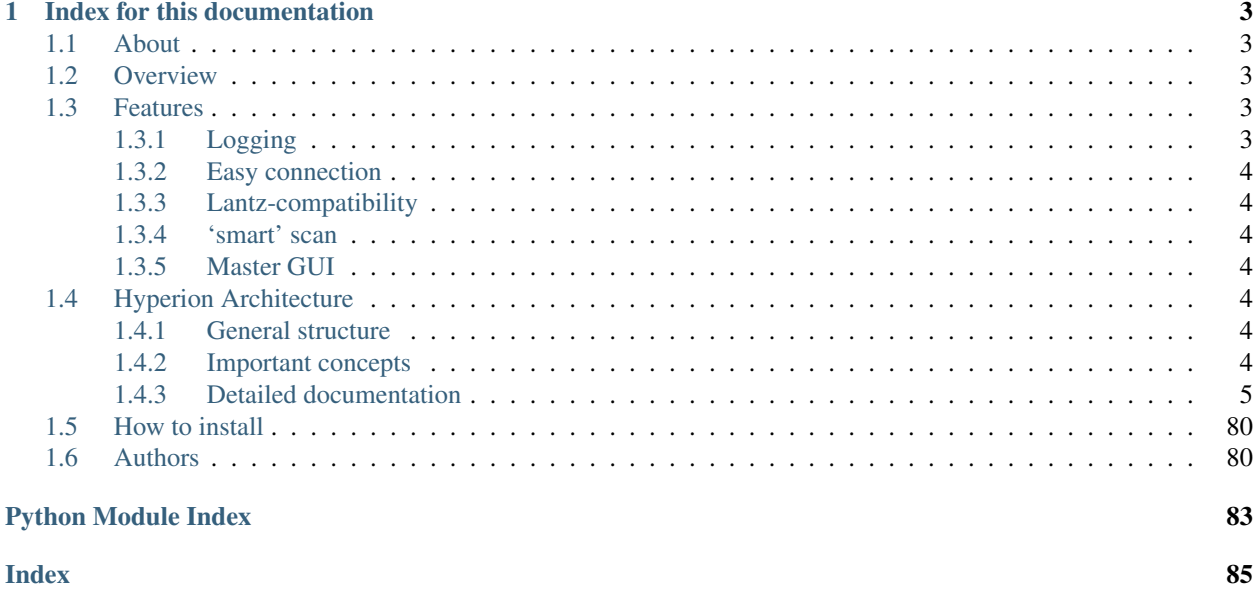

This is the documentation for the Hyperion project (which is based on [Python For the Lab\)](http://www.pythonforthelab.com). It is the software to control devices in the Kuipers lab [\(Kuipers Lab\)](http://kuiperslab.tudelft.nl/) group at QN, TU Delft.

# CHAPTER<sup>1</sup>

# Index for this documentation

# <span id="page-6-1"></span><span id="page-6-0"></span>**1.1 About**

The Hyperion package is designed to help you to build your application to control a complex experimental setup. It should be seen as a scaffold to build the instrumentation software you need for the unique application or experiment you are working on.

Hyperion is under continuous development and started at the [Kuipers Lab](https://kuiperslab.tudelft.nl/) at Technical University Delft. We made special efforts to solve the specific problems we encounter at the lab when developing software that automatizes repetitive tasks and allows researches to perform reproducible experiments.

# <span id="page-6-2"></span>**1.2 Overview**

Common framework to glue together different devices in order to control a complex experiment.

TO DO: Show examples on how it works

# <span id="page-6-3"></span>**1.3 Features**

Here we mention some of the features we find interesting to remark.

# <span id="page-6-4"></span>**1.3.1 Logging**

We have an advanced and easy to configure logging implementation that provides you full record of what the program is doing.

# <span id="page-7-0"></span>**1.3.2 Easy connection**

# <span id="page-7-1"></span>**1.3.3 Lantz-compatibility**

We use Lantz as a dependency and we made special efforts to be completely compatible.

# <span id="page-7-2"></span>**1.3.4 'smart' scan**

# <span id="page-7-3"></span>**1.3.5 Master GUI**

We developed what we call a Master GUI where you can easily add your instruments and experiments using the basic canvas we developed.

# <span id="page-7-4"></span>**1.4 Hyperion Architecture**

In this project we try to use general structure known as MVC: Model, View, Controller, used for websites. We take some ideas from there and put it together with some of our ideas.

In a nutshell, we use an onion principle to isolate the code that interacts with the instruments directly from the code that builds up the user interface.

# <span id="page-7-5"></span>**1.4.1 General structure**

The controller refers to the lowest level, where the actual communication with the devices happens. We use the language of the devices at this level.

The instrument is an intermediate layer where we abstract the specifics of the device into a more general mode. This helps to adapt to the view layer. It is the name we give to the model layer in the MVC, since it is more suitable for instrumentation projects.

Several instruments are condensed together to form an experiment where you can perform different measurements. In the folder examples you can find a few explanatory files that show how to use the complete package.

The view is all that concerns the graphical user interface (GUI) of the applications. It consist of files that build up the GUI and some extra python files to load all the modules needed to run it. Under the hook, this uses the classes from the lower levels. You can have a GUI for an instrument, that connects only to one device or a GUI for an experiment that connects to several devices. The design principle here is that any experiment and measurement should be independent of the view layer and thus can be run by just running code up to the experiment layer (not using the view layer). Then the view layer can be optional for users that require the graphical control of their experiment.

# <span id="page-7-6"></span>**1.4.2 Important concepts**

Controller: Instrument: Meta-Instrument: Experiment: View:

# <span id="page-8-0"></span>**1.4.3 Detailed documentation**

Here you can see the detailed documentation of all the objects in the package.

# **Controllers**

Here we group all the controllers we use for the Hyperion project.

# **AOTF controller**

This controller (aa\_modd18012.py) supplies one class with several methods to communicate with the AOTF driver from AA optoelectronics model: 1MODD18012\_0074

copyright 2020by Hyperion Authors, see AUTHORS for more details.

license BSD, see LICENSE for more details.

**class** hyperion.controller.aa.aa\_modd18012.**AaModd18012**(*settings*)

controller class for the driver aa\_mod18012 from AA optoelelectronics. This class has all the methods to communicate using serial.

NOTE: Our model has different ranges of frequency (see data sheet) Line 1 to 6: 82-151 MHz (this drives short wavelengths) Line 7 to 8: 68-82 MHz (this drives long wavelengths)

**Parameters settings** (dict) – this includes all the settings needed to connect to the device in question.

**blanking**(*state*, *mode*)

Define the blanking state. If True (False), all channels are on (off). It can be set to 'internal' or 'external', where external means that the modulation voltage of the channel will be used to define the channel output.

# Parameters

- **state** (logical) State of the blanking
- **mode** (string) external or internal. external is used to follow TTL external modulation
- **check\_channel**(*channel*)

Method to check the key of the channel is correct

#### **Parameters channel** (int) – channel to use

Returns channel

# Return type int

**check\_freq**(*channel*, *value*)

Checks if the frequency asked is valid for the desired channel. Specific of our device. If it is not, it gives the right value.

#### Parameters

- **channel**  $(int)$  channel to use (can be from 1 to 8 inclusive)
- **value** ( $f$ loat) Frequency value in MHz. If 0 is given, the DEFAULTS['frequency'] value is used for the corresponding channel.

Returns The channel and value back unless an error.

Return type int, new\_channel

#### **check\_power**(*value*)

checks if the power is in the range supported by the device. Range  $=(0, 22)$  dBm. Gives an error if value is not in the range

Parameters value (float) – power value in dBm

### **enable**(*channel*, *state*)

Enable single channels.

#### Parameters

- **channel** channel to use (can be from 1 to 8 inclusive)
- **state** (logical) true for on and false for off

Type channel: int

Returns state

#### Return type logical

# **finalize**()

Closes the connection to the device

#### **get\_states**()

Gets the status of all the channels

Returns message from the driver describing all channel state

#### Return type str

#### **initialize**()

Initialize the device. It actually connects to the device.

#### **query**(*message*)

Writes and Reads the answer from the device. Basically this method is a write followed by a read with a 10ms wait in the middle.

Parameters message (string) – Message to be passed to the serial port.

Returns The reply from the device.

Return type string

#### **read**()

Reads message from the device. It reads until the buffer is clean.

Returns The messages in the buffer of the device. It removes the end of line characters.

#### Return type string

**set\_all**(*channel*, *freq*, *power*, *state*, *mode*)

Sets Frequency, power, and state of channel.

- **channel**  $(int)$  channel to use (can be from 1 to 8 inclusive)
- **freq** (float) Frequency value in MHz (range depends on the channel)
- **power**  $(f$ loat) Power to set in dBm  $(0 \text{ to } 22)$
- **state** (logical) true for on and false for off
- **mode** (string) 'internal' or 'external'

# **set\_frequency**(*channel*, *freq*)

This function sets RF frequency for a given channel. The device has 8 channels. Channels 1-6 work in the range 82-151 MHz Channels 7-8 work in the range 68-82 MHz

# Parameters

- **channel** (int) channel to set the frequency.
- **freq** (float) Frequency to set in MHz (it has accepted ranges that depends on the channel)

# **set\_operating\_mode**(*channel*, *mode*)

Select the operating mode. Can be internal or external.

#### Parameters

- **channel**  $(int)$  channel number
- **mode**  $(str)$  'internal' or 'external'

# **set\_powerdb**(*channel*, *value*)

Power for a given channel (in dBm). Range: (0,22) dBm

#### **Parameters**

- **channel**  $(int)$  channel to use
- **value** (float) power value in dBm

#### **store**()

stores in the internal memory the values

#### **write**(*message*)

Sends the message to the device.

**Parameters message** (string) – message to send to the device.

Returns the response from the device.

# Return type string

**class** hyperion.controller.aa.aa\_modd18012.**AaModd18012Dummy**(*settings={'dummy':*

*True*, *'port': 'COM00'}*)

This is the dummy controller for the AaModd18012. The idea is to load this class instead of the real one to do testing of higher level functions without the need of the real device to be connected or working.

The logic is that this dummy device will respond as the real device would, with the correct type and size of information is expected.

This class inherits from the real device and the idea is to re-write only the init, the write and the read, so all the other functions remain the same and functioning.

The specific way to achieve this will be different for every device, so it has to be done separately.

To do so, we use a yaml file that tells the dummy class what are the properties of the device. For example, one property for the LCC25 is voltage1, which is the voltage for channel 1. Then from this you can build 2 commands: voltage1? to ask what is the value and voltage1=1 to set it to the value 1. So we build a command list using the CHAR ? and = for each of this properties.

# **load\_properties**()

This method loads a yaml file with a dictionary with the available properties for the AaModd18012 and some defaults values. This dictionary is saved in properties and will be modified when a variable is writen, so the dummy device will respond with the previously set value.

**read**()

Dummy read. Reads the response buffer

#### **write**(*msg*)

Dummy write. It will compare the msg with the COMMANDS

**Parameters**  $\text{msg}(str)$  **– Message to write** 

# **Agilent 33522A controller**

This is the controller class for the Agilent 33522A function generator. Based on pyvisa to send commands to the USB.

copyright 2020by Hyperion Authors, see AUTHORS for more details.

license BSD, see LICENSE for more details.

```
class hyperion.controller.agilent.agilent33522A.Agilent33522A(settings)
```
Agilent 33522A arbitrary waveform generator, 30MHz, 2 channels. It takes a dictionary that passes the settings needed. In this case it needs

instrument\_id : '8967' # instrument id for the device you have dummy : False

**Parameters settings**  $(dict)$  – a dictionary for the settings you need to send to the device

#### **check\_channel**(*channel*)

Function to check if the channel is present in the system.

**Parameters channel** (int) – number of channel. it can be 1 or 2 for this model

Returns The number of the channel

Return type string

```
enable_output(channel, state)
 Enable the output of channel 1 or 2
```
#### Parameters

- **channel** (int) To activate or deactivate
- **state** (*logical*) logical state. True sets the output on and false off.

#### **enable\_voltage\_limits**(*channel*, *state*)

This function enables the limits for the maximum and minimum voltage output that can be generated by each channel. Those values are set with the method set\_voltage\_limits(channel, high, low).

This function enables this setting by putting state = true and disables it by putting state = false. When enable, setting a voltage outside the permitted values will give an error (not in python, in the device)

#### Parameters

- **channel**  $(int)$  number of channel. it can be 1 or 2 for this model
- **state** (*logical*) True to turn on, False to turn off

# **finalize**()

This methods closes the visa connection

#### **get\_enable\_output**(*channel*)

Get the status of the output. 0 is off, 1 is on.

**Parameters channel**  $(int)$  – can be 1 or 2 for this model

Returns Status of the output

Return type logical

**get\_frequency**(*channel*)

This functions reads the frequency output for the channel

**Parameters channel**  $(int)$  – number of channel. it can be 1 or 2 for this model

Returns Frequency value currently in the device in Hz

Return type string

### **get\_state\_voltage\_limits**(*channel*)

This function generator can set a minimum and maximum voltage value that will not be exceeded to protect the device that is being feed.

**Parameters channel** (int) – number of channel. it can be 1 or 2 for this model

Returns voltage limits

Return type string

### **get\_system\_error**()

This functions returns the error message

Returns error message

Return type string

#### **get\_voltage**(*channel*)

This functions gets the voltage in the channel

**Parameters channel** (int) – number of channel. it can be 1 or 2 for this model

Returns current voltage Vpp in the device

Return type string

#### **get\_voltage\_high**(*channel*)

This functions sets the high voltage to the channel

**Parameters channel** (int) – number of channel. it can be 1 or 2 for this model

Returns High voltage value

Return type string

#### **get\_voltage\_limits**(*channel*)

Gets the set values for the voltage limits, high and low.

**Parameters channel**  $(int)$  – number of channel. it can be 1 or 2 for this model

Returns array with [high\_value, low\_value] in volts

Return type array of strings

# **get\_voltage\_limits\_state**(*channel*)

Checks the status of the voltage limits. It can be on or off

**Parameters channel**  $(int)$  – number of channel. it can be 1 or 2 for this model

Returns voltage limit state (logical)

Return type string

#### **get\_voltage\_low**(*channel*)

This functions sets the low voltage to the channel

**Parameters channel**  $(int)$  – number of channel. it can be 1 or 2 for this model

Returns Low voltage set on the device

Return type string

### **get\_voltage\_offset**(*channel*)

This functions gets the DC offset voltage to the channel

**Parameters channel** (int) – number of channel. it can be 1 or 2 for this model

Returns current offset in the device

# Return type string

#### **get\_waveform**(*channel*)

Get the function set for the output. The available functions are stored at  $FUNCTIONS =$ ['SIN','SQU','TRI','RAMP','PULS','PRBS','NOIS','ARB','DC']

**Parameters channel** (int) – number of channel. it can be 1 or 2 for this model the expected output is on of the items in FUNCTIONS

Returns type of function in use

Return type string

#### **idn**()

Ask the device for its identification

Returns identification of the fun gen

#### Return type string

# **initialize**()

This method opens the communication with the device.

# **query**(*msg*)

Sequential read and write :param msg: message to write to the device :type msg: string

# **read**()

Read buffer

# **set\_frequency**(*channel*, *freq*)

This functions sets the frequency output for the channel

#### Parameters

- **channel** (int) number of channel. it can be 1 or 2 for this model
- **freq** (float) desired frequency in Hz

#### **set\_voltage**(*channel*, *voltage*)

This functions sets the Vpp voltage to the channel

# Parameters

- **channel**  $(int)$  number of channel. it can be 1 or 2 for this model
- **voltage** (*float*) voltage value for the high voltage in volts (with sign)

#### **set\_voltage\_high**(*channel*, *voltage*)

This functions sets the high voltage to the channel

- **channel** (int) number of channel. it can be 1 or 2 for this model
- **voltage** (*float*) voltage value for the high voltage in volts (with sign)

# **set\_voltage\_limits**(*channel*, *high*, *low*)

Set a limit to the output values

For this function generator you can set a minimum and maximum voltage value that will not be exceeded to protect the device that is being feed.

NOTE: setting the values does not activate this feature. To enable/disable it use the function enable\_voltage\_limits(channel,state)

# Parameters

- **channel**  $(int)$  number of channel. it can be 1 or 2 for this model
- **high** (float) High maximum voltage value for the output in Volts
- **low** (float) High maximum voltage value for the output in VOlts

#### **set\_voltage\_low**(*channel*, *voltage*)

This functions sets the low voltage (in volts) to the channel.

#### **Parameters**

- **channel** (int) number of channel, it can be 1 or 2 for this model
- **voltage** (float) voltage value for the low voltage in volts (with sign)

### **set\_voltage\_offset**(*channel*, *voltage*)

This functions sets the DC offset voltage to the channel

#### **Parameters**

- **channel** (int) number of channel. it can be 1 or 2 for this model
- **voltage** (*float*) voltage value for the DC offset voltage in volts (with sign)

# **set\_waveform**(*channel*, *fun*)

Get the function set for the output. The available functions are stored at FUNCTIONS = ['SIN','SQU','TRI','RAMP','PULS','PRBS','NOIS','ARB','DC']

#### **Parameters**

- **channel** (int) number of channel, it can be 1 or 2 for this model
- **fun** (string) One of the functions defined in FUNCTIONS. Ex: 'SIN"

# **write**(*msg*)

Write in the device buffer :param msg: message to write to the device :type msg: string

# **class** hyperion.controller.agilent.agilent33522A.**Agilent33522ADummy**(*settings*) This is the dummy controller for the Agilent33522A.

The idea is to load this class instead of the real one to do testing of higher level functions without the need of the real device to be connected or working.

The logic is that this dummy device will respond as the real device would, with the correct type and size of information is expected.

This class inherits from the real device and the idea is to re-write only the init, the write and the read, so all the other functions remain the same and functioning.

The specific way to achieve this will be different for every device, so it has to be done separately.

To do so, we use a yaml file that tells the dummy class what are the properties of the device. For example, one property for the LCC25 is voltage1, which is the voltage for channel 1. Then from this you can build 2 commands: voltage1? to ask what is the value and voltage1=1 to set it to the value 1. So we build a command list using the CHAR ? and = for each of this properties.

# **load\_properties**()

This method loads a yaml file with a dictionary with the available properties for the LCC25 and some defaults values. This dictionary is saved in properties and will be modified when a variable is writen, so the dummy device will respond with the previously set value.

# **read**()

Dummy read. Reads the response buffer

# **write**(*msg*)

Dummy write. It will compare the msg with the COMMANDS

**Parameters**  $\text{msg}(str)$  **– Message to write** 

# **ANC350 Attocube Controller**

This is the controller level of the position ANC350 from Attocube (in the Montana)

This code is strongly based and using PyANC350, which was written by Rob Heath; [rob@robheath.me.uk;](mailto:rob@robheath.me.uk) 24-Feb-2015; It was taken from github in August 2019 by Irina Komen and made to work with Hyperion

# Copyright (c) 2018 Rob Heath

Permission is hereby granted, free of charge, to any person obtaining a copy of this software and associated documentation files (the "Software"), to deal in the Software without restriction, including without limitation the rights to use, copy, modify, merge, publish, distribute, sublicense, and/or sell copies of the Software, and to permit persons to whom the Software is furnished to do so, subject to the following conditions:

The above copyright notice and this permission notice shall be included in all copies or substantial portions of the Software.

THE SOFTWARE IS PROVIDED "AS IS", WITHOUT WARRANTY OF ANY KIND, EXPRESS OR IMPLIED, INCLUDING BUT NOT LIMITED TO THE WARRANTIES OF MERCHANTABILITY, FITNESS FOR A PAR-TICULAR PURPOSE AND NONINFRINGEMENT. IN NO EVENT SHALL THE AUTHORS OR COPYRIGHT HOLDERS BE LIABLE FOR ANY CLAIM, DAMAGES OR OTHER LIABILITY, WHETHER IN AN ACTION OF CONTRACT, TORT OR OTHERWISE, ARISING FROM, OUT OF OR IN CONNECTION WITH THE SOFT-WARE OR THE USE OR OTHER DEALINGS IN THE SOFTWARE.

Description from Rob Heath: PyANC350 is a control scheme suitable for the Python coding style for the attocube ANC350 closed-loop position system.

It implements ANC350lib, which in turn depends on anc350v2.dll which is provided by attocube in the ANC350\_DLL folders on the driver disc. This in turn requires nhconnect.dll and libusb0.dll. Place all of these in the same folder as this module (and that of ANC350lib).

Unlike ANC350lib which is effectively a re-imagining of the C++ header, PyANC350 is intended to behave as one might expect Python to. This means: returning values; behaving as an object.

At present this only addresses the first ANC350 connected to the machine.

# Usage:

- 1. instantiate Positioner() class to begin, eg. pos = Positioner().
- 2. methods from the ANC350v2 documentation are implemented such that function PositionerGetPosition(handle, axis, &pos) becomes position = pos.getPosition(axis), PositionerCapMeasure(handle, axis, &cap) becomes cap = pos.capMeasure(axis), and so on. Return code handling is within ANC350lib.
- 3. bitmask() and debitmask() functions have been added for convenience when using certain functions (e.g. getStatus,moveAbsoluteSync)

4. for tidiness remember to Positioner.close() when finished!

# Important NOTE:

This code assumes that the following files are stored in this folder (hyperion/controller/attocube/)

- anc350v2.dll
- anc350v2.lib
- libusb0.dll

And the (actor) calibration files:

- ANPx101-A3-1079.aps
- ANPx101-A3-1087.aps
- ANPz102-F8-393.aps

You should get these files from the manufacturer (except for libusb0.dll).

**class** hyperion.controller.attocube.anc350.**Anc350**(*settings*) Class for the ANC350 controller

> **Parameters settings** (dict) – this includes all the settings needed to connect to the device in question, in this case just dummy.

# **acInEnable**(*axis*, *state*)

# *UNUSED*

Activates/deactivates AC input of addressed axis; only applicable for dither axes.

# **amplitude**(*axis*, *amp*)

Set the amplitude setpoint of the Stepper in mV. You need to set the amplitude, max 60V. At room temperature you need 30V for x and y and 40V for z. At low temperature that is higher, 40V or even 50V. Higher amplitude influences step size though.

# Parameters

- **axis** (integer) axis number from 0 to 2 for steppers
- **amp** (integer) amplitude to be set to the Stepper in mV, between 0 and 60V; needs to be an integer!

# **amplitudeControl**(*axis*, *mode*)

Selects the type of amplitude control in the Stepper.

The amplitude is controlled by the positioner to hold the value constant determined by the selected type of amplitude control.

I thought for closed loop it needs to be set in Step Width mode, nr. 2.

However, that gives issues, since sometimes the amplitude is not high enough to make the thing move at all.

So Amplitude control mode, nr. 1, seems better.

- **axis** (integer) axis number from 0 to 2 for steppers
- **mode** (integer) Mode takes values 0: speed, 1: amplitude, 2: step size

#### **bandwidthLimitEnable**(*axis*, *state*)

#### *UNUSED*

activates/deactivates the bandwidth limiter of the addressed axis. only applicable for scanner axes.

# **capMeasure**(*axis*)

Determines the capacitance of the piezo addressed by axis. Pay attention: the 0 that you give to the ANC350lib.Int32 is the first Attocube device; not the first of the 6 positioners.

**Parameters**  $axis (integer) - axis number from 0 to 2 for steppers and 3 to 5 for scanners$ 

Returns capacitance value in mF

# **check**()

Determines number of connected attocube controller devices and their respective hardware IDs.

#### **clearStopDetection**(*axis*)

# *UNUSED*

when .setStopDetectionSticky() is enabled, this clears the stop detection status.

#### **connect**()

Establishes connection to the first attocube device found.

Pay attention: the 0 that you give to the ANC350lib.Int32 is the first attocube device; not the first of the 6 positioners.

#### **dcInEnable**(*axis*, *state*)

#### *UNUSED*

Activates/deactivates DC input of addressed axis; only applicable for scanner/dither axes.

#### **dcLevel**(*axis*, *dclev*)

Sets the dc level of selected scanner (or maybe stepper, if you want).

#### Parameters

- **axis** (integer) axis number from 0 to 2 for steppers and 3 to 5 for scanners
- **dclev** (*integer*) DC level in mV; needs to be an integer!

#### **dutyCycleEnable**(*state*)

*UNUSED* controls duty cycle mode.

#### **dutyCycleOffTime**(*value*)

*UNUSED* sets duty cycle off time.

# **dutyCyclePeriod**(*value*)

*UNUSED* sets duty cycle period.

# **externalStepBkwInput**(*axis*, *input\_trigger*)

# *UNUSED*

configures external step trigger input for selected axis. a trigger on this input results in a backwards single step.

input\_trigger: 0 disabled, 1-6 input trigger.

**externalStepFwdInput**(*axis*, *input\_trigger*)

## *UNUSED*

configures external step trigger input for selected axis. a trigger on this input results in a forward single step. input\_trigger: 0 disabled, 1-6 input trigger.

# **externalStepInputEdge**(*axis*, *edge*)

# *UNUSED*

configures edge sensitivity of external step trigger input for selected axis. edge: 0 rising, 1 falling.

## **finalize**()

Closes connection to ANC350 device.

# **frequency**(*axis*, *freq*)

Sets the frequency of selected stepper axis. Higher means more noise and faster (= less precise?).

#### Parameters

- **axis** (integer) axis number from 0 to 2 for steppers
- **freq** (integer) frequency in Hz, from 1Hz to 2kHz; needs to be an integer!

#### **getAcInEnable**(*axis*)

#### *UNUSED*

determines status of ac input of addressed axis. only applicable for dither axes.

# **getAmplitude**(*axis*)

Determines the actual amplitude. In case of standstill of the actor this is the amplitude setpoint. In case of movement the amplitude set by amplitude control is determined.

Parameters  $axis (integer) - axis number from 0 to 2 for steppers$ 

Returns measured amplitude in mV

# **getBandwidthLimitEnable**(*axis*)

# *UNUSED*

determines status of bandwidth limiter of addressed axis. only applicable for scanner axes.

#### **getDcInEnable**(*axis*)

#### *UNUSED*

determines status of dc input of addressed axis. only applicable for scanner/dither axes.

# **getDcLevel**(*axis*)

Determines the status actual DC level on the scanner (or stepper).

# Again: the 0 is for the number of controller units, not the 6 positioners.

Parameters  $axis (integer) - axis number from 3 to 5 forscanners$ 

Returns measured DC level in mV

# **getFrequency**(*axis*)

Determines the frequency on the stepper.

**Parameters axis** (integer) – axis number from 0 to 2 for steppers

Returns measured frequency in Hz

#### **getIntEnable**(*axis*)

Determines status of internal signal generation of addressed axis. only applicable for scanner/dither axes.

**Parameters axis** (integer) – axis number from 3 to 5 for scanners

Returns True if the INT mode is selected, False if not

# **getPosition**(*axis*)

Determines actual position of addressed stepper axis. Pay attention: the sensor resolution is specified for 200nm.

**Parameters axis** (integer) – axis number from 0 to 2 for steppers

Returns position in nm

#### **getReference**(*axis*)

*UNUSED* determines distance of reference mark to origin.

### **getReferenceRotCount**(*axis*)

*UNUSED* determines actual position of addressed axis.

# **getRotCount**(*axis*)

*UNUSED* determines actual number of rotations in case of rotary actuator.

### **getSpeed**(*axis*)

Determines the actual speed.

In case of standstill of this actor this is the calculated speed resultingfrom amplitude setpoint, frequency, and motor parameters.

In case of movement this is measured speed.

**Parameters**  $axis (interger) - axis number from 0 to 2 for steppers$ 

Returns speed in nm/s

#### **getStatus**(*axis*)

Determines the status of the selected axis.

*It is not clear whether it also works for the scanner, or only for the stepper.* result: bit0 (moving) (+1), bit1 (stop detected) (+2), bit2 (sensor error) (+4), bit3 (sensor disconnected)  $(+8)$ .

**Parameters**  $axis (interger) - axis number from 0 to 2 for steppers and 3 to 5 for scanners$ 

Returns 1: moving, 2: stop detected, 4: sensor error, 8: sensor disconnected

# **getStepwidth**(*axis*)

Determines the step width.

In case of standstill of the motor this is the calculated step width resulting from amplitude setpoint, frequency, and motor parameters.

In case of movement this is measured step width.

Parameters **axis** (integer) – axis number from 0 to 2 for steppers

Returns stepwidth in nm

#### **initialize**()

Initializes the controller.

Checks for attocube controller units and connects to it.

Pay attention: there are 6 positioners, but only 1 controller; we connect to the 1.

# **intEnable**(*axis*, *state*)

Activates/deactivates internal signal generation of addressed axis; only applicable for scanner/dither axes.

Parameters

- **axis** (integer) axis number from 3 to 5 for scanners
- **state** (bool) True is enabled, False is disabled

**load**(*axis*)

Loads a parameter file for actor configuration.

*note: this requires a pointer to a char datatype.*

the actor files are in this controller folder, their names are hard coded in the init.

*note: Attocube called the up-down actor file ANPz, I called that axis YPiezo.*

**Parameters**  $axis (integer) - axis number from 0 to 2 for steppers and 3 to 5 for scanners$ 

# **moveAbsolute**(*axis*, *position*, *rotcount=0*)

Starts approach to absolute target position. Previous movement will be stopped. Rotcount optional argument, not in our case since we dont have rotation options.

- **axis** (integer) axis number from 0 to 2 for steppers
- **position** (integer) absolute target position in nm; needs to be an integer!

• **rotcount** – optional argument position units are in 'unit of actor multiplied by 1000' (generally nanometres)

**moveAbsoluteSync**(*bitmask\_of\_axes*)

## *UNUSED*

Starts the synchronous approach to absolute target position for selected axis. Previous movement will be stopped. Target position for each axis defined by .setTargetPos() takes a *bitmask* of axes! *Not clear what's the difference with moveAbsolute.*

#### Parameters **bitmask\_of\_axes** –

#### **moveContinuous**(*axis*, *direction*)

Starts continuously positioning with set parameters for ampl and speed and amp control respectively.

#### Parameters

- **axis** (integer) axis number from 0 to 2 for steppers
- **direction** (integer) can be 0 (forward) or 1 (backward)

#### **moveReference**(*axis*)

*UNUSED*

Starts approach to reference position. Previous movement will be stopped. *No idea whats the difference with moveRelative*

**Parameters**  $axis (interger) - axis number from 0 to 2 for steppers$ 

**moveRelative**(*axis*, *position*, *rotcount=0*)

Starts approach to relative target position.

Previous movement will be stopped.

Rotcount optional argument, not in our case since we dont have rotation options.

#### Parameters

- **axis** (integer) axis number from 0 to 2 for steppers
- **position** (integer) relative target position in nm, can be both positive and negative; needs to be an integer!
- **rotcount** optional argument position units are in 'unit of actor multiplied by 1000' (generally nanometres)

#### **moveSingleStep**(*axis*, *direction*)

Starts a one-step positioning, where the stepwidht is determined by the amplitude and frequency. Previous movement will be stopped.

- **axis** (integer) axis number from 0 to 2 for steppers
- **direction** can be 0 (forward) or 1 (backward)

#### **quadratureAxis**(*quadratureno*, *axis*)

#### *UNUSED*

selects the axis for use with this trigger in/out pair. quadratureno: number of addressed quadrature unit (0-2).

**quadratureInputPeriod**(*quadratureno*, *period*)

# *UNUSED*

selects the stepsize the controller executes when detecting a step on its input AB-signal. quadratureno: number of addressed quadrature unit (0-2). period: stepsize in unit of actor \* 1000.

#### **quadratureOutputPeriod**(*quadratureno*, *period*)

#### *UNUSED*

selects the position difference which causes a step on the output AB-signal. quadratureno: number of addressed quadrature unit (0-2). period: period in unit of actor \* 1000.

# **resetPosition**(*axis*)

*UNUSED*

sets the origin to the actual position.

**Parameters**  $axis (interger) - axis number from 0 to 2 for steppers$ 

#### **sensorPowerGroupA**(*state*)

# *UNUSED*

switches power of sensor group A. Sensor group A contains either the sensors of axis 1-3 or 1-2 dependent on hardware of controller.

### **sensorPowerGroupB**(*state*)

# *UNUSED*

switches power of sensor group B. Sensor group B contains either the sensors of axis 4-6 or 3 dependent on hardware of controller.

### **setHardwareId**(*hwid*)

*UNUSED* sets the hardware ID for the device (used to differentiate multiple devices).

# **setOutput**(*axis*, *state*)

# *UNUSED*

activates/deactivates the addressed axis. *no idea what that means, but sounds interesting.*

- **axis** –
- **state** –

#### **setStopDetectionSticky**(*axis*, *state*)

## *UNUSED*

when enabled, an active stop detection status remains active until cleared manually by .clearStopDetection().

*Is this what in Daisy is called hump detection? Than it might be useful.*

#### Parameters

- **axis** (integer) axis number from 0 to 2 for steppers
- **state** –

### **setTargetGround**(*axis*, *state*)

*UNUSED* when enabled, actor voltage set to zero after closed-loop positioning finished.

**setTargetPos**(*axis*, *pos*, *rotcount=0*) *UNUSED* sets target position for use with .moveAbsoluteSync().

# **singleCircleMode**(*axis*, *state*)

# *UNUSED*

switches single circle mode.

In case of activated single circle mode the number of rotations are ignored and the shortest way to target position is used. Only relevant for rotary actors.

#### **staticAmplitude**(*amp*)

*UNUSED* sets output voltage for resistive sensors.

#### **stepCount**(*axis*, *stps*)

*UNUSED* configures number of successive step scaused by external trigger or manual step request. steps  $= 1$  to 65535.

# **stopApproach**(*axis*)

Stops approaching target/relative/reference position. DC level of affected axis after stopping depends on setting by .setTargetGround(). *Dont know for sure whats the difference with stopMoving.*

Parameters  $axis (integer) - axis number from 0 to 2 for steppers$ 

#### **stopDetection**(*axis*, *state*)

# *UNUSED*

switches stop detection on/off. *Is this what in Daisy is called hump detection? Than it might be useful.*

- **axis** (integer) axis number from 0 to 2 for steppers
- **state** –

# **stopMoving**(*axis*)

# *UNUSED*

stops any positioning, DC level of affected axis is set to zero after stopping.

# Parameters **axis** –

# **trigger**(*triggerno*, *lowlevel*, *highlevel*)

# *UNUSED*

sets the trigger thresholds for the external trigger. triggerno is 0-5, lowlevel/highlevel in units of actor \* 1000.

# **triggerAxis**(*triggerno*, *axis*)

*UNUSED* selects the corresponding axis for the addressed trigger. triggerno is 0-5.

# **triggerEpsilon**(*triggerno*, *epsilon*)

*UNUSED* sets the hysteresis of the external trigger. epsilon in units of actor  $*$  1000.

# **triggerModeIn**(*mode*)

# *UNUSED*

selects the mode of the input trigger signals.

state: 0 disabled - inputs trigger nothing,

1 quadrature - three pairs of trigger in signals are used to accept AB-signals for relative positioning,

2 coarse - trigger in signals are used to generate coarse steps.

# **triggerModeOut**(*mode*)

# *UNUSED*

selects the mode of the output trigger signals.

state: 0 disabled - inputs trigger nothing,

1 position - the trigger outputs reacts to the defined position ranges with the selected polarity,

2 quadrature - three pairs of trigger out signals are used to signal relative movement as AB-signals, 3 IcHaus - the trigger out signals are used to output the internal position signal of num-sensors.

# **triggerPolarity**(*triggerno*, *polarity*)

# *UNUSED*

sets the polarity of the external trigger, triggerno: 0-5, polarity: 0 low active, 1 high active.

# **updateAbsolute**(*axis*, *position*)

# *UNUSED*

update s target position for a *running* approach.

function has lower performance impact on running approach compared to .moveAbsolute(). position units are in 'unit of actor multiplied by 1000' (generally nanometres).

- **axis** –
- **position** –

**class** hyperion.controller.attocube.anc350.**Anc350Dummy**(*settings*)

hyperion.controller.attocube.anc350.**bitmask**(*input\_array*)

takes an array or string and converts to integer bitmask. reads from left to right e.g.  $0100 = 2$  not 4.

hyperion.controller.attocube.anc350.**debitmask**(*input\_int*, *num\_bits=False*)

takes a bitmask and returns a list of which bits are switched. reads from left to right e.g.  $2 = [0, 1]$  not  $[1, 0]$ .

# **Base controller**

This is a base class for a controller. The idea is to use this class as the parent class of any driver you are writing by hand. By doing so, you gain the possibility of using the context manner for the 'with' block and you how which basic methods you should write. We strongly recommend you also use the logging, so you can keep track of what is going on with your program at every step.

```
class hyperion.controller.base_controller.BaseController(settings={})
 General class for controller. Use it as parent of your (home-made) controller.
```

```
finalize()
```
This method closes the connection to the device. It is ran automatically if you use a with block

**idn**()

Identify command

```
initialize()
 Starts the connection to the device.
```
# **Cobolt 08NLD**

This is the controller for the Cobotl laser 08NLD

Based on the driver for laser 06-01 series by Vasco Tenner, available in lantz.drivers.laser.cobolt08NLD

copyright 2020by Hyperion Authors, see AUTHORS for more details.

license BSD, see LICENSE for more details.

**class** hyperion.controller.cobolt.cobolt08NLD.**Cobolt08NLD**(*resource\_name*,

*name=None*, *\*\*kwargs*)

controller class for the driver COBOLT 08-NLD Series laser. This class has all the methods to communicate using serial.

#### **analog\_mod**

Pimped Python property for interfacing with instruments. Can be used as a decorator.

Processors can registered for each arguments to modify their values before they are passed to the body of the method. Two standard processors are defined: *values* and *units* and others can be given as callables in the *get\_funcs* parameter.

If a method contains multiple arguments, use the *item* method.

Feat has the following nested behaviors:

1. Feat: lantz specific modifiers: values, units, limits, procs, read\_once)

- 2. LockProperty: locks the parent drive (for multi-threading apps)
- 3. ObservableProperty: emits a signal when the cached value has changed (via set/get)
- 4. SetCacheProperty: prevents unnecessary set operations by comparing the value in the cache
- 5. TransformProperty: transform values according to predefined rules.
- 6. LogProperty: log get and set operations
- 7. StatsProperty: record number of calls and timing stats for get/set/failed operations.
- 8. Finally the actual getter or setter is called.

#### **analogli\_mod**

Pimped Python property for interfacing with instruments. Can be used as a decorator.

Processors can registered for each arguments to modify their values before they are passed to the body of the method. Two standard processors are defined: *values* and *units* and others can be given as callables in the *get\_funcs* parameter.

If a method contains multiple arguments, use the *item* method.

Feat has the following nested behaviors:

- 1. Feat: lantz specific modifiers: values, units, limits, procs, read\_once)
- 2. LockProperty: locks the parent drive (for multi-threading apps)
- 3. ObservableProperty: emits a signal when the cached value has changed (via set/get)
- 4. SetCacheProperty: prevents unnecessary set operations by comparing the value in the cache
- 5. TransformProperty: transform values according to predefined rules.
- 6. LogProperty: log get and set operations
- 7. StatsProperty: record number of calls and timing stats for get/set/failed operations.
- 8. Finally the actual getter or setter is called.

### **autostart**

Pimped Python property for interfacing with instruments. Can be used as a decorator.

Processors can registered for each arguments to modify their values before they are passed to the body of the method. Two standard processors are defined: *values* and *units* and others can be given as callables in the *get\_funcs* parameter.

If a method contains multiple arguments, use the *item* method.

Feat has the following nested behaviors:

- 1. Feat: lantz specific modifiers: values, units, limits, procs, read\_once)
- 2. LockProperty: locks the parent drive (for multi-threading apps)
- 3. ObservableProperty: emits a signal when the cached value has changed (via set/get)
- 4. SetCacheProperty: prevents unnecessary set operations by comparing the value in the cache
- 5. TransformProperty: transform values according to predefined rules.
- 6. LogProperty: log get and set operations
- 7. StatsProperty: record number of calls and timing stats for get/set/failed operations.
- 8. Finally the actual getter or setter is called.

#### **clear\_fault = <lantz.core.action.Action object>**

```
clear_fault_async(*args, **kwargs)
(Async) Clear fault
```
# **ctl\_mode**

Pimped Python property for interfacing with instruments. Can be used as a decorator.

Processors can registered for each arguments to modify their values before they are passed to the body of the method. Two standard processors are defined: *values* and *units* and others can be given as callables in the *get\_funcs* parameter.

If a method contains multiple arguments, use the *item* method.

Feat has the following nested behaviors:

- 1. Feat: lantz specific modifiers: values, units, limits, procs, read\_once)
- 2. LockProperty: locks the parent drive (for multi-threading apps)
- 3. ObservableProperty: emits a signal when the cached value has changed (via set/get)
- 4. SetCacheProperty: prevents unnecessary set operations by comparing the value in the cache
- 5. TransformProperty: transform values according to predefined rules.
- 6. LogProperty: log get and set operations
- 7. StatsProperty: record number of calls and timing stats for get/set/failed operations.
- 8. Finally the actual getter or setter is called.

# **current\_sp**

Pimped Python property for interfacing with instruments. Can be used as a decorator.

Processors can registered for each arguments to modify their values before they are passed to the body of the method. Two standard processors are defined: *values* and *units* and others can be given as callables in the *get\_funcs* parameter.

If a method contains multiple arguments, use the *item* method.

Feat has the following nested behaviors:

- 1. Feat: lantz specific modifiers: values, units, limits, procs, read\_once)
- 2. LockProperty: locks the parent drive (for multi-threading apps)
- 3. ObservableProperty: emits a signal when the cached value has changed (via set/get)
- 4. SetCacheProperty: prevents unnecessary set operations by comparing the value in the cache
- 5. TransformProperty: transform values according to predefined rules.
- 6. LogProperty: log get and set operations
- 7. StatsProperty: record number of calls and timing stats for get/set/failed operations.
- 8. Finally the actual getter or setter is called.

# **digital\_mod**

Pimped Python property for interfacing with instruments. Can be used as a decorator.

Processors can registered for each arguments to modify their values before they are passed to the body of the method. Two standard processors are defined: *values* and *units* and others can be given as callables in the *get\_funcs* parameter.

If a method contains multiple arguments, use the *item* method.

Feat has the following nested behaviors:

- 1. Feat: lantz specific modifiers: values, units, limits, procs, read\_once)
- 2. LockProperty: locks the parent drive (for multi-threading apps)
- 3. ObservableProperty: emits a signal when the cached value has changed (via set/get)
- 4. SetCacheProperty: prevents unnecessary set operations by comparing the value in the cache
- 5. TransformProperty: transform values according to predefined rules.
- 6. LogProperty: log get and set operations
- 7. StatsProperty: record number of calls and timing stats for get/set/failed operations.
- 8. Finally the actual getter or setter is called.

#### **enabled**

Pimped Python property for interfacing with instruments. Can be used as a decorator.

Processors can registered for each arguments to modify their values before they are passed to the body of the method. Two standard processors are defined: *values* and *units* and others can be given as callables in the *get\_funcs* parameter.

If a method contains multiple arguments, use the *item* method.

Feat has the following nested behaviors:

- 1. Feat: lantz specific modifiers: values, units, limits, procs, read\_once)
- 2. LockProperty: locks the parent drive (for multi-threading apps)
- 3. ObservableProperty: emits a signal when the cached value has changed (via set/get)
- 4. SetCacheProperty: prevents unnecessary set operations by comparing the value in the cache
- 5. TransformProperty: transform values according to predefined rules.
- 6. LogProperty: log get and set operations
- 7. StatsProperty: record number of calls and timing stats for get/set/failed operations.
- 8. Finally the actual getter or setter is called.

# **enter\_mod\_mode = <lantz.core.action.Action object>**

### **enter\_mod\_mode\_async**(*\*args*, *\*\*kwargs*)

(Async) Enter modulation mode

#### **idn**

Pimped Python property for interfacing with instruments. Can be used as a decorator.

Processors can registered for each arguments to modify their values before they are passed to the body of the method. Two standard processors are defined: *values* and *units* and others can be given as callables in the *get\_funcs* parameter.

If a method contains multiple arguments, use the *item* method.

Feat has the following nested behaviors:

- 1. Feat: lantz specific modifiers: values, units, limits, procs, read\_once)
- 2. LockProperty: locks the parent drive (for multi-threading apps)
- 3. ObservableProperty: emits a signal when the cached value has changed (via set/get)
- 4. SetCacheProperty: prevents unnecessary set operations by comparing the value in the cache
- 5. TransformProperty: transform values according to predefined rules.
- 6. LogProperty: log get and set operations
- 7. StatsProperty: record number of calls and timing stats for get/set/failed operations.
- 8. Finally the actual getter or setter is called.

#### **interlock**

Pimped Python property for interfacing with instruments. Can be used as a decorator.

Processors can registered for each arguments to modify their values before they are passed to the body of the method. Two standard processors are defined: *values* and *units* and others can be given as callables in the *get\_funcs* parameter.

If a method contains multiple arguments, use the *item* method.

Feat has the following nested behaviors:

- 1. Feat: lantz specific modifiers: values, units, limits, procs, read\_once)
- 2. LockProperty: locks the parent drive (for multi-threading apps)
- 3. ObservableProperty: emits a signal when the cached value has changed (via set/get)
- 4. SetCacheProperty: prevents unnecessary set operations by comparing the value in the cache
- 5. TransformProperty: transform values according to predefined rules.
- 6. LogProperty: log get and set operations
- 7. StatsProperty: record number of calls and timing stats for get/set/failed operations.
- 8. Finally the actual getter or setter is called.

#### **ksw\_enabled**

Pimped Python property for interfacing with instruments. Can be used as a decorator.

Processors can registered for each arguments to modify their values before they are passed to the body of the method. Two standard processors are defined: *values* and *units* and others can be given as callables in the *get\_funcs* parameter.

If a method contains multiple arguments, use the *item* method.

Feat has the following nested behaviors:

- 1. Feat: lantz specific modifiers: values, units, limits, procs, read\_once)
- 2. LockProperty: locks the parent drive (for multi-threading apps)
- 3. ObservableProperty: emits a signal when the cached value has changed (via set/get)
- 4. SetCacheProperty: prevents unnecessary set operations by comparing the value in the cache
- 5. TransformProperty: transform values according to predefined rules.
- 6. LogProperty: log get and set operations
- 7. StatsProperty: record number of calls and timing stats for get/set/failed operations.
- 8. Finally the actual getter or setter is called.

#### **mod\_mode**

Pimped Python property for interfacing with instruments. Can be used as a decorator.

Processors can registered for each arguments to modify their values before they are passed to the body of the method. Two standard processors are defined: *values* and *units* and others can be given as callables in the *get\_funcs* parameter.

If a method contains multiple arguments, use the *item* method.

Feat has the following nested behaviors:

- 1. Feat: lantz specific modifiers: values, units, limits, procs, read\_once)
- 2. LockProperty: locks the parent drive (for multi-threading apps)
- 3. ObservableProperty: emits a signal when the cached value has changed (via set/get)
- 4. SetCacheProperty: prevents unnecessary set operations by comparing the value in the cache
- 5. TransformProperty: transform values according to predefined rules.
- 6. LogProperty: log get and set operations
- 7. StatsProperty: record number of calls and timing stats for get/set/failed operations.
- 8. Finally the actual getter or setter is called.

#### **operating\_hours**

Pimped Python property for interfacing with instruments. Can be used as a decorator.

Processors can registered for each arguments to modify their values before they are passed to the body of the method. Two standard processors are defined: *values* and *units* and others can be given as callables in the *get\_funcs* parameter.

If a method contains multiple arguments, use the *item* method.

Feat has the following nested behaviors:

- 1. Feat: lantz specific modifiers: values, units, limits, procs, read\_once)
- 2. LockProperty: locks the parent drive (for multi-threading apps)
- 3. ObservableProperty: emits a signal when the cached value has changed (via set/get)
- 4. SetCacheProperty: prevents unnecessary set operations by comparing the value in the cache
- 5. TransformProperty: transform values according to predefined rules.
- 6. LogProperty: log get and set operations
- 7. StatsProperty: record number of calls and timing stats for get/set/failed operations.
- 8. Finally the actual getter or setter is called.

### **power**

Pimped Python property for interfacing with instruments. Can be used as a decorator.

Processors can registered for each arguments to modify their values before they are passed to the body of the method. Two standard processors are defined: *values* and *units* and others can be given as callables in the *get\_funcs* parameter.

If a method contains multiple arguments, use the *item* method.

Feat has the following nested behaviors:

- 1. Feat: lantz specific modifiers: values, units, limits, procs, read\_once)
- 2. LockProperty: locks the parent drive (for multi-threading apps)
- 3. ObservableProperty: emits a signal when the cached value has changed (via set/get)
- 4. SetCacheProperty: prevents unnecessary set operations by comparing the value in the cache
- 5. TransformProperty: transform values according to predefined rules.
- 6. LogProperty: log get and set operations
- 7. StatsProperty: record number of calls and timing stats for get/set/failed operations.

8. Finally the actual getter or setter is called.

# **power\_sp**

Pimped Python property for interfacing with instruments. Can be used as a decorator.

Processors can registered for each arguments to modify their values before they are passed to the body of the method. Two standard processors are defined: *values* and *units* and others can be given as callables in the *get\_funcs* parameter.

If a method contains multiple arguments, use the *item* method.

Feat has the following nested behaviors:

- 1. Feat: lantz specific modifiers: values, units, limits, procs, read\_once)
- 2. LockProperty: locks the parent drive (for multi-threading apps)
- 3. ObservableProperty: emits a signal when the cached value has changed (via set/get)
- 4. SetCacheProperty: prevents unnecessary set operations by comparing the value in the cache
- 5. TransformProperty: transform values according to predefined rules.
- 6. LogProperty: log get and set operations
- 7. StatsProperty: record number of calls and timing stats for get/set/failed operations.
- 8. Finally the actual getter or setter is called.

# **restart = <lantz.core.action.Action object>**

# **restart\_async**(*\*args*, *\*\*kwargs*)

(Async) Forces the laser on without checking if autostart is enabled.

# **status**

Pimped Python property for interfacing with instruments. Can be used as a decorator.

Processors can registered for each arguments to modify their values before they are passed to the body of the method. Two standard processors are defined: *values* and *units* and others can be given as callables in the *get\_funcs* parameter.

If a method contains multiple arguments, use the *item* method.

Feat has the following nested behaviors:

- 1. Feat: lantz specific modifiers: values, units, limits, procs, read\_once)
- 2. LockProperty: locks the parent drive (for multi-threading apps)
- 3. ObservableProperty: emits a signal when the cached value has changed (via set/get)
- 4. SetCacheProperty: prevents unnecessary set operations by comparing the value in the cache
- 5. TransformProperty: transform values according to predefined rules.
- 6. LogProperty: log get and set operations
- 7. StatsProperty: record number of calls and timing stats for get/set/failed operations.
- 8. Finally the actual getter or setter is called.

# **Example controller**

This is an example of a controller with a fake (invented) device. It should help to gide developers to create new controllers for real devices.

```
class hyperion.controller.example_controller.ExampleController(settings)
Example output device that does not connect to anything
```
# **amplitude**

Gets the amplitude value.

**Getter** 

Returns amplitude value in Volts

Return type float

Setter

**Parameters value**  $(f$ loat) – value for the amplitude to set in Volts

For example, to use the getter you can do the following ampl = this\_controller.amplitude For example, using the setter looks like this: this\_controller.amplitude  $= 5$ 

# **finalize**()

This method closes the connection to the device. It is ran automatically if you use a with block

#### **idn**()

Identify command

Returns identification for the device

Return type string

# **initialize**()

Starts the connection to the device in port

#### **query**(*msg*)

writes into the device msg

**Parameters msg** (string) – command to write into the device port

#### **read**()

Fake read that returns always the value in the dictionary FAKE RESULTS.

Returns fake result

Return type string

#### **write**(*msg*)

Writes into the device :param msg: message to be written in the device port :type msg: string

**class** hyperion.controller.example\_controller.**ExampleControllerDummy**(*settings*) A dummy version of the Example Controller.

In essence we have the same methods and we re-write the query to answer something meaningful but without connecting to the real device.

**query**(*msg*)

writes into the device msg

**Parameters msg** (string) – command to write into the device port

# **Generic Serial Controller**

This is a generic controller for Serial devices (like Arduino). It includes serial write and query methods. Higher level stuff could (should?) be done at Instrument level. Extra methods could however also be added to this controller, as long as they don't break the existing functionality.

This controller is however intended to be agnostic of what code/firmware/sketch is running on the device. I suggest to keep it that way and put device specific functionality in a dedicated instrument. This also means Dummy mode needs to be implemented mostly at Instrument level.

Development note: I've added the experimental decorator \_wait\_while\_busy\_and\_after. If it turns out not to work desirably it can be removed: remove the application of the decorator on methods initialize, write and read serial buffer in remove the decorator function itself remove self. busy and self. additional timeout from the \_\_init\_\_

**class** hyperion.controller.generic.generic\_serial\_contr.**GenericSerialController**(*settings*) Generic Serial Controller

**Parameters settings**  $(dict)$  – This includes all the settings needed to connect to the device in question.

#### **finalize**()

This method closes the connection to the device. It is ran automatically if you use a with block.

**idn**()

Identify command.

Returns identification for the device

Return type string

#### **query**(*message*)

Writes message in the device Serial buffer and Reads the response. Note, it clears the input buffer before sending out the query.

**Parameters message** (str) – command to send to the device

Returns list of responses received from the device

Return type list of strings

**read\_lines**(*remove\_leading\_trailing\_empty\_line=True*)

Reads all lines the device has sent and returns list of strings. It interprets both

and combinations as a newline character.

param remove\_leading\_trailing\_empty\_line defaults to True

type remove leading trailing empty line bool

return list of lines received from the device

rtype list of strings

**class** hyperion.controller.generic.generic\_serial\_contr.**GenericSerialControllerDummy**(*settings*) A dummy version of the Generic Serial Controller.

Note that because Generic Serial Controller is supposed to be device agnostic this dummy can't simulate every device. For devices using this Controller, simulation has to be done at Instrument level. This Dummy only stores write messages in a buffer and returns this buffer with the read\_serial\_buffer\_in method.

All other methods are are kept from GenericSerialController.

#### **finalize**()

Finalizes Generic Serial Controller Dummy device.

#### **initialize**()

Initializes Generic Serial Controller Dummy device.

**query**(*message*)

Simulates query to dummy device. Clears the internal buffer. Performs a write, followed by a read\_lines(). Note, it clears the input buffer before sending out the query.

**Parameters message**  $(str)$  – command to send to the device

Returns response from the device

Return type str

**read\_serial\_buffer\_in**(*wait\_for\_termination\_char=True*) Simulates read from dummy device (returns internal buffer).

**write**(*message*)

Simulates write to dummy device (adds message to an internal buffer). :param message: message to write :type message: string

# **Hydraharp400 controller**

This code is strongly based on the code from Colin Brosseau, licensed as BSD 3-Clause "New" or "Revised" License:

Copyright (c) 2017, Colin Brosseau All rights reserved.

Redistribution and use in source and binary forms, with or without modification, are permitted provided that the following conditions are met:

- Redistributions of source code must retain the above copyright notice, this list of conditions and the following disclaimer.
- Redistributions in binary form must reproduce the above copyright notice, this list of conditions and the following disclaimer in the documentation and/or other materials provided with the distribution.
- Neither the name of the copyright holder nor the names of its contributors may be used to endorse or promote products derived from this software without specific prior written permission.

THIS SOFTWARE IS PROVIDED BY THE COPYRIGHT HOLDERS AND CONTRIBUTORS "AS IS" AND ANY EXPRESS OR IMPLIED WARRANTIES, INCLUDING, BUT NOT LIMITED TO, THE IMPLIED WARRANTIES OF MERCHANTABILITY AND FITNESS FOR A PARTICULAR PURPOSE ARE DISCLAIMED. IN NO EVENT SHALL THE COPYRIGHT HOLDER OR CONTRIBUTORS BE LIABLE FOR ANY DIRECT, INDIRECT, IN-CIDENTAL, SPECIAL, EXEMPLARY, OR CONSEQUENTIAL DAMAGES (INCLUDING, BUT NOT LIMITED TO, PROCUREMENT OF SUBSTITUTE GOODS OR SERVICES; LOSS OF USE, DATA, OR PROFITS; OR BUSI-NESS INTERRUPTION) HOWEVER CAUSED AND ON ANY THEORY OF LIABILITY, WHETHER IN CON-TRACT, STRICT LIABILITY, OR TORT (INCLUDING NEGLIGENCE OR OTHERWISE) ARISING IN ANY WAY OUT OF THE USE OF THIS SOFTWARE, EVEN IF ADVISED OF THE POSSIBILITY OF SUCH DAM-AGE.

The original code was taken on Fri Nov 10 15:36:48 2017 from Github [\(https://github.com/ColinBrosseau/](https://github.com/ColinBrosseau/Hydraharp400) [Hydraharp400\)](https://github.com/ColinBrosseau/Hydraharp400), changed by Irina Komen to work within hyperion.

**class** hyperion.controller.picoquant.hydraharp.**Hydraharp**(*config*)

Hydraharp 400 controller Initializes communication with Hydraharp400 device.

- **devidx**  $(int)$  index of the device
- **mode** (string) operation mode, can be: 'Histogram'(default), 'T2','T3','Continuous'

• **clock** (string) – source of the clock, can be: 'External'(default), 'Internal'

#### **calibrate**()

Calibrate the device; no calibration file needed, this is an internal function.

**Parameters devidx**  $(int)$  – Index of the device (default 0)

#### **clear\_histogram**()

Clear histogram from memory

# **count\_rate**(*channel=0*)

Current count rate of the input channel.

Allow at least 100 ms after HH\_Initialize or HH\_SetSyncDivider to get a stable rate meter readings. Similarly, wait at least 100 ms to get a new reading. This is the gate time of the counters.

Parameters channel (int) – input channel index; in our case 0 or 1

return count rate: measured counts per second on one of the channels

#### **ctc\_status**

Acquisition time state.

Return status False: acquisition time still running; True: acquisition time has ended

## **error\_string**

Error messages.

#### **finalize**()

Closes and releases the device for use by other programs.

# **flags**

Use the predefined bit mask values in hhdefin.h (e.g. FLAG\_OVERFLOW) to extract individual bits through a bitwise AND.

#### **hardware\_info**

Information about the device.

#### **histogram**(*channel=0*, *clear=True*)

#### Histogram of channel.

### Have to use this one only after starting a measurement!

The histogram is always taken between one of the input channels and the sync channel.

To perform start-stop measurements, connect one of the photon detectors to the sync channel.

#### Parameters

- **channel**  $(int)$  input channel index; in our case 0 or 1
- **clear** (bool) denotes the action upon completing the reading process; False keeps the histogram in the acquisition buffer; True clears the buffer

Return histogram array with the histogram data; size is determined by histogram\_length, default 2^16

#### **histogram\_offset**(*offset=0*)

Histogram time offset in ps.
*(Documentation say ns, but it's most probably a typo.)*

**Parameters of fset**  $(int)$  – Histogram time offset in ps;  $0, \ldots$  500000

**initialize**(*mode='Histogram'*, *clock='Internal'*)

Initialize the device.

**Parameters** 

- **devidx** (int) index of the device
- **mode** (string) operation mode, can be: 'Histogram'(default), 'T2','T3','Continuous'
- **clock** (string) source of the clock, can be: 'External'(default), 'Internal'

**input\_CFD**(*channel=0*, *level=50*, *zerox=0*)

# UNUSED

Parameters of the input CFD (constant fraction divicriminator). Values are given as a positive number although the electrical signals are actually negative.

#### Parameters

- **channel**  $(int)$  input channel index; in our case 0 or 1
- **level** (int) CFD discriminator level in millivolts
- **zerox**  $(int)$  CFD zero cross level in millivolts

### **input\_offset**(*channel=0*, *offset=0*)

Input offset in time

#### Parameters

- **channel**  $(int)$  input channel index; in our case 0 or 1
- **offset** (int) time offset in ps -99999, ..., 99999

## **library\_version**

Version of the library.

## **load\_config**(*filename=None*)

Loads the yml configuration file of default instrument settings that probably nobody is going to change. File are in folder /controller/picoquant/Hydraharp\_controller.yml.

Parameters filename (string) – the name of the configuration file

### **number\_input\_channels**

Number of installed input channels, in our case should be two (plus sync).

### **resolution**

Resolution (in ps) at the current binning.

Return resolution resolution in ps at current binning

### **start\_measurement**(*acquisition\_time=1000*)

Start acquisition.

Pay attention: acquisition\_time is in ms!

```
Parameters acquisition time (int) – Acquisition time in ms; 0.001, . . . 360000
```
### **stop\_measurement**()

Stop acquisition. Can be used before the acquisition time expires.

**stop\_overflow**(*stop\_at\_overflow=0*, *stop\_count=0*)

Determines if a measurement run will stop if any channel reaches the maximum set by stopcount. In case of False, measurement will continue but counts above stop\_count in any bin will be clipped.

#### Parameters

- **stop\_at\_overflow** (bool) True is stop at overflow, False is do not stop (default True)
- **stop\_count** (int) Maximum counts at which the program stops because of overflow; 1, . . . 4294967295 (default 4294967295)

**sync\_CFD**(*level=50*, *zerox=0*)

### UNUSED

Parameters of the sync CFD (constant fraction divicriminator). Values are given as a positive number although the electrical signals are actually negative.

### Parameters

- **level** (int) CFD discriminator level in millivolts
- **zerox** (int) CFD zero cross level in millivolts

## **sync\_divider**(*divider=1*)

Divider of the sync: Must be used to keep the effective sync rate at values 12.5 MHz.

It should only be used with sync sources of stable period. Using a larger divider than strictly necessary does not do great harm but it may result in slightly larger timing

jitter. The readings obtained with HH\_GetCountRate are internally corrected for the divider setting and deliver the external (undivided) rate. The sync divider should not be changed while a measurement is running.

### Parameters

- **devidx**  $(int)$  Index of the device (default 0)
- **divider** (int) 1, 2, 4, 8 or 16

```
sync_offset(value=0)
```
Sync offset in time

Parameters **offset** (int) – time offset in ps -99999, ..., 99999

**sync\_rate**()

Current sync rate

Return sync rate measured counts per second on the sync input channel

## **warnings**

Warnings, bitwise encoded (see phdefin.h). You must call HH\_GetCoutRate and HH\_GetCoutRate for all channels prior to this call.

Return warming warning message

**warnings\_text**

Human readable warnings

Return warning warning in readable text

**class** hyperion.controller.picoquant.hydraharp.**Measurement\_mode** An enumeration.

```
class hyperion.controller.picoquant.hydraharp.Reference_clock
    An enumeration.
```
hyperion.controller.picoquant.hydraharp.**c\_int\_p** alias of hyperion.controller.picoquant.hydraharp.LP\_c\_int

# **LCC25 (thorlabs) driver**

This controller supplies one class with several functions to communicate with the thorlabs LCC25 liquid crystal controller.

Note that this controller also implements units.

copyright 2020by Hyperion Authors, see AUTHORS for more details.

license BSD, see LICENSE for more details.

```
class hyperion.controller.thorlabs.lcc25.Lcc(settings)
```
This class is to controls the LCC25 thorlabs driver for a liquid crystal variable waveplate.

**finalize**()

Closes the connection to the device

### **freq**

Modulation frequency when the operation mode is 'modulation' (mode  $= 0$ )

: getter : Asks for the current frequency

Returns The frequency value

Return type pint quantity

: setter :

**Parameters <b>F** (pint Quantity) – frequency in Hz. It can be any value between 0.5 and 150Hz.

```
get_commands()
```
Gives a list of all the commands available :return: list with the commands available :rtype: str

```
get_voltage(Ch=1)
```
Gets the voltage value for VoltageCh where  $Ch = 1$  or  $2$  for Voltage1 or Voltage2

**Parameters Ch**  $(int)$  – The channel to use, can be 1 or 2

Returns The method returns the voltage value present in the device in volts.

Return type pint quantity

## **idn**()

Gets the identification for the device

Returns answer

Return type string

**initialize**()

Initialize the device

## **mode**

Operation mode

The possible modes are:

1 = 'Voltage1' : sends a 2kHz sin wave with RMS value set by voltage 1

 $2 =$  'Voltage2' : sends a 2kHz sin wave with RMS value set by voltage 2

 $0 = 'Modulation'$ : sends a 2kHz sin wave modulated with a square wave where voltage 1 is one limit and voltage 2 is the second.

The modulation frequency can be changed with the command 'freq' in the 0.5-150 Hz range.

: getter : Gets the current mode : setter : Sets the mode

Parameters mode (int) – type of operation.

#### **output**

Tells if the output is enabled or not.

**Getter** 

Returns output state

Return type logical

**Setter** 

Parameters state  $(logical)$  – value for the amplitude to set in Volts

## **query**(*message*)

Writes in the buffer and Reads the response.

**Parameters message** (str) – command to send to the device

Returns response from the device

Return type str

### **read**()

Reads message from the device

Returns answer from the device (one line)

Type str

#### **read\_serial\_buffer\_in**()

Reads everything the device has sent. By default it waits until a line is terminated by a termination character (

or

), but that check can be disabled using the input parameter.

param untill\_at\_least\_one\_termination\_char defaults to True

type untill\_at\_least\_one\_termination\_char bool

return complete serial buffer from the device

rtype bytes

### **set\_voltage**(*Ch*, *V*)

Sets the voltage value for Ch where  $Ch = 1$  or 2 for Voltage1 or Voltage2

## Parameters

- **Ch**  $(int)$  channel to use  $(detault = 1)$
- $V(\text{pin}t \quad \text{quantity})$  voltage to set in Volts
- **write**(*message*)

Sends the message to the device.

**Parameters message** (string) – the message to write into the device buffer

### **class** hyperion.controller.thorlabs.lcc25.**LccDummy**(*settings*)

This is the dummy controller for the LCC25. The idea is to load this class instead of the real one to do testing of higher level functions without the need of the real device to be connected or working.

The logic is that this dummy device will respond as the real device would, with the correct type and size of information is expected.

This class inherits from the real device and the idea is to re-write only the init, the write and the read, so all the other functions remain the same and functioning.

The specific way to achieve this will be different for every device, so it has to be done separately.

To do so, we use a yaml file that tells the dummy class what are the properties of the device. For example, one property for the LCC25 is voltage1, which is the voltage for channel 1. Then from this you can build 2 commands: voltage1? to ask what is the value and voltage1=1 to set it to the value 1. So we build a command list using the CHAR ? and = for each of this properties.

## **Parameters**

- **port**  $(str)$  fake port name
- **dummy** (*logical*) indicates the dummy mode. keept for compatibility

## **load\_properties**()

This method loads a yaml file with a dictionary with the available properties for the LCC25 and some defaults values. This dictionary is saved in properties and will be modified when a variable is writen, so the dummy device will respond with the previously set value.

## **query**(*message*)

Writes in the buffer and Reads the response.

**Parameters message** (str) – command to send to the device

Returns response from the device

Return type str

## **read**()

Dummy read. Reads the response buffer

**write**(*msg*)

Dummy write. It will compare the msg with the COMMANDS

**Parameters**  $\text{msq}(str)$  **– Message to write** 

# **Osa controller**

This is the controller for the optical spectrum analyzer (OSA), from Ando, model AQ6317B.

copyright 2020 by Hyperion Authors, see AUTHORS for more details.

license BSD, see LICENSE for more details.

**class** hyperion.controller.osa.osa\_controller.**OsaController**(*settings*)

## Class for OSA controller.

**Parameters settings** (dict) – this includes all the settings needed to connect to the device in question.

#### **end\_wav**

" The end wav is the end wavelength of the osa. :param end\_wav: a value between 600 and 1750, must be greater than start\_wav :type int

#### **finalize**()

This method closes the connection to the osa machine. This method should be called when all the things are done which you wanted to do with osa machine.

### **get\_data**()

Calculates the data created with the single sweep. Wait for OSA to finish before grabbing data

Return wav an list of the wavelengths, spec an list with spectrum data.

Rtype wav a list of floats and a list of floats

# **initialize**()

Starts the connection to the device with given port

#### **optical\_resolution**

" The optical resolution is the resolution of the spectrum you can take :param optical\_resolution: a value that must be : 0.01, 0.02 ,0.05 ,0.1 ,0.2 ,0.5 ,1.0 ,2.0 , 5.0 :type float

## **perform\_single\_sweep**()

Gives a command to the osa machine to perform a single sweep.

### **query**(*msg*)

writes into the device message

Parameters  $\text{msg}(string)$  – command to write into the device port

Return ans answer from the osa

Rtype ans string

# **sample\_points**

" The amount of sample\_points the osa machine must use in order to take a spectrum :param sample\_points: the amount of points that will be on the x axis :type int

#### **sensitivity**

" The sensitivity of the osa machine :param sensitivity\_string: a string that says how much the sensitivity must be :type string

### **set\_settings\_for\_osa**()

in this method the parameters for the osa machine are set with hand in order to quickly get results.

### **start\_wav**

" The start\_wav is the start wavelength of the osa. :param start\_wav: a value between 600 and 1750 :type int

## **wait\_for\_osa**(*timeout=None*)

Method to let the program do nothing for a while in order to create enough time to let the osa machine take a spectrum.

Parameters **timeout** – time in seconds how long the program must wait before it resumes

if no timeout is specified a timeout will be calculated using self.\_time\_constants :type timeout: float

## **class** hyperion.controller.osa.osa\_controller.**OsaControllerDummy**(*settings*)

In essence we have the same methods and we re-write the query to answer something meaningful but without connecting to the real device.

#### **idn**()

Identify command

Returns identification for the device

## Return type string

#### **initialize**()

Dummy initialize

## **query**(*msg*)

writes into the dummy device msg

**Parameters msg** (string) – command to write into the device port

#### **read**()

Fake read that returns always the value in the dictionary FAKE RESULTS.

Returns fake result

Return type string

### **write**(*msg*)

Writes into the dummy device

Parameters **msg** (string) – message to be written in the device port

# **SK polarization driver**

This class uses the 64bit dll from SK to use the SK polarization. For more details refer to the manual of the device.

For now it only supports one polarization analyzer connected.

copyright by Hyperion Authors, see AUTHORS for more details.

license BSD, see LICENSE for more details.

**class** hyperion.controller.sk.sk\_pol\_ana.**Skpolarimeter**(*settings*) This is the controller for the SK polarization. Based on their dll.

**Parameters settings** (dict) – dictionary with the entry 'dll\_name' : 'SKPolarimeter' (default

value)

#### **finalize**()

Closing communication with device

### **get\_device\_information**()

Get SK polarization analyzer information. This function adds the obtained values to the properties of the class so they are accessible for all the functions

Returns reading answer from the function

Return type int

# **get\_number\_polarizers**()

Get the number of polarizers available in the system

### **get\_wavelength**()

Get current wavelength

Returns wavelength in nm

### Return type float

```
initialize(wavelength=630)
```
Initiate communication with the SK polarization analyzer

**Parameters wavelength**  $(int)$  – the working wavelength in nm

**start\_measurement**()

start measurement

**stop\_measurement**() start measurement

#### **wait\_to\_measure**()

This function is meant to be used to delay the first measurement so the device is ready and producing data. It is used as a decorator.

```
class hyperion.controller.sk.sk_pol_ana.SkpolarimeterDummy(settings)
```
This is the dummy controller for the SK polarization. Based on their dll.

# **Stanford SR830**

This controller (lock-in.py) supplies one class with several methods to communicate with the lock-in from "SRS" model SR830.

Based on the OSA Controller since it also uses GPIB connection.

copyright 2020by Hyperion Authors, see AUTHORS for more details.

license BSD, see LICENSE for more details.

**class** hyperion.controller.stanford.sr830.**sr830**(*settings*)

The controller for the lock-in.

**Parameters settings** (dict) – this includes all the settings needed to connect to the device in question.

#### **end\_wav**

" The end\_wav is the end wavelength of the osa. :param end\_wav: a value between 600 and 1750, must be greater than start\_wav :type int

**finalize**()

This method closes the connection to the osa machine. This method should be called when all the things are done which you wanted to do with osa machine.

## **get\_data**()

Calculates the data created with the single sweep. Wait for OSA to finish before grabbing data

Return wav an list of the wavelengths, spec an list with spectrum data.

Rtype wav a list of floats and a list of floats

### **initialize**()

Starts the connection to the device with given port

### **optical\_resolution**

" The optical resolution is the resolution of the spectrum you can take :param optical\_resolution: a value that must be : 0.01, 0.02 ,0.05 ,0.1 ,0.2 ,0.5 ,1.0 ,2.0 , 5.0 :type float

### **perform\_single\_sweep**()

Gives a command to the osa machine to perform a single sweep.

## **query**(*msg*)

writes into the device message

**Parameters**  $\text{msg}(string)$  **– command to write into the device port** 

Return ans answer from the osa

Rtype ans string

## **sample\_points**

" The amount of sample\_points the osa machine must use in order to take a spectrum :param sample\_points: the amount of points that will be on the x axis :type int

## **sensitivity**

" The sensitivity of the osa machine :param sensitivity\_string: a string that says how much the sensitivity must be :type string

## **set\_settings\_for\_osa**()

in this method the parameters for the osa machine are set with hand in order to quickly get results.

## **start\_wav**

" The start\_wav is the start wavelength of the osa. :param start\_wav: a value between 600 and 1750 :type int

### **wait\_for\_osa**(*timeout=None*)

Method to let the program do nothing for a while in order to create enough time to let the osa machine take a spectrum.

Parameters **timeout** – time in seconds how long the program must wait before it resumes

if no timeout is specified a timeout will be calculated using self.\_time\_constants :type timeout: float

# **Thorlabs motor controller**

Note: this is a wrapper class around an external controller to fit it into hyperion structure

Is based on the imported Thorlabs APT python software from [https://github.com/qpit/](https://github.com/qpit/thorlabs_apt/tree/master/thorlabs_apt) [thorlabs\\_apt/tree/master/thorlabs\\_apt.](https://github.com/qpit/thorlabs_apt/tree/master/thorlabs_apt) This is installed in hyperion and can be found in C:/Users/NAME/AppData/Local/Continuum/anaconda3/envs/hyperion/Lib/site-packages/thorlabs\_apt. This controller basically is just a wrapper to make things work within hyperion. The core is not always well documented, for better descriptions see the thorlabs\_motor\_instrument.

**class** hyperion.controller.thorlabs.tdc001\_cube.**TDC001\_cube**(*settings*)

This is the controller for the Thorlabs TDC001\_cubes that work with motors.

It is just a wrapper that is linking to the thorlabs\_apt.core with the class Motor in it.

Usually, the super().\_\_init\_() would execute the init of the BaseController.

However, since the current class inherits from both core.Motor and BaseController, only the first init is executed.

Parameters **settings** (dict) – the class Motor needs a serial number

# **finalize**()

Here is should close the connection with the device, but this or similar functions do not exist in the core.Motor.

So this function is just so that higher layers dont give errors.

### **initialize**()

The external core.Motor object is already initialized by executing super().\_\_init\_\_(self.serial). So this function is just so that higher layers dont give errors.

**class** hyperion.controller.thorlabs.tdc001\_cube.**TDC001\_cubeDummy**(*settings*) A dummy version that does not do anything at all.

## **RS 1316 driver**

Very outdated code that does NOT follow hyperion structure and will not work.

### copyright

(c)

license , see LICENSE for more details.

**class** hyperion.controller.rs.thermometer.**Rs1316**(*settings*)

controller class for the driver aa\_mod18012 from AA optoelelectronics. This class has all the methods to communicate using serial.

NOTE: Our model has different ranges of frequency (see data sheet) Line 1 to 6: 82-151 MHz (this drives short wavelengths) Line 7 to 8: 68-82 MHz (this drives long wavelengths)

## **finalize**()

This method closes the connection to the device. It is ran automatically if you use a with block

```
initialize()
```
Starts the connection to the device.

## **Experiment**

In the Experiment folder we have a special set of classes the Experiments. This are classes talking to many instruments simultaneously and actually doing what is needed to measure some physical parameter of interest.

The basic example is to perform a scan: one physical parameter is sweep and for each of these values some other quantity is measured.

Every time we have to run an automatic experiment we write the class that contains all the methods needed to set it up, run and save the obtained data.

Of course, more complex experiments where many things are changed (or fixed) can be done.

# **Instruments**

Here we group information about the second layer in our onion principle, the Instrument. We usually add functionalities that are specific to the setup or the experiment, not te devices itself, such as calibrations or specialized methods that are unlikely to be reused in another setup.

# **Base (Meta) Instrument**

This file contains two base classes to be used as parent classes for Instrument classes and MetaInstrument classes.

**class** hyperion.instrument.base\_instrument.**BaseInstrument**(*settings*)

Let Instrument classes inherit from this class. An instrument is a layer between the Controller (which takes care of hardware communication) and the user or Experiment. This instrument layer allows to add functionality, pint-units and may be used as an abstraction layer for similar controllers.

## **finalize**()

This is to close connection to the device.

If you need to parse arguments to the finalize, make your own finalize method in your instrument class.

### **idn**()

Identify command

### **initialize**()

Starts the connection to the device.

If you need to parse arguments to the initialize, make your own initialize method in your instrument class.

### **load\_controller**(*settings*)

Loads controller

**Parameters settings**  $(dict)$  – dictionary with the field controller

Returns controller class

Return type class

**class** hyperion.instrument.base\_instrument.**BaseMetaInstrument**(*settings*,

*sub\_instruments*)

Let MetaInstrument classes inherit from this class. A MetaInstrument takes other instruments as inputs (and does not use a controller)

The finalize() method of a MetaInstrument will call the finalize() methods of the sub instruments. In the case of an Experiment class, the MetaInstruments don't need to be finalized because the Instruments itself will be finalized.

## **Example Instrument**

This is an example instrument, created to give developers a canvas to start their own instruments for real devices. This is only a dummy device.

**class** hyperion.instrument.example\_instrument.**ExampleInstrument**(*settings*) Example instrument. it is a fake instrument

### **amplitude**

Gets the amplitude value :return: voltage amplitude value :rtype: pint quantity

## **finalize**()

This is to close connection to the device. Note that the B

**idn**()

Identify command

Returns identification for the device

## Return type string

**initialize**() Starts the connection to the device"

# **AOTF instrument**

This class (aa\_aotf.py) is the model to connect to the AOTF using the controller aa\_mod18012.py

The model is similar to the controller, but it adds specific functionalities such as units with Pint and some calibrations.

• Wavelength calibration: you can directly set the desired wavelength. For this it uses a look-up table and interpolation.

With this the class knows what voltages should be set when changing the wavelength.

copyright by Hyperion Authors, see AUTHORS for more details.

license BSD, see LICENSE for more details.

**class** hyperion.instrument.polarization.aa\_aotf.**AaAotf**(*settings*)

This class is the instrument class for the AOTF driver.

It implements another layer in the MVC design, adding calibration and units functionality.

## **blanking**(*state*, *mode='internal'*)

Define the blanking state. If True (False), all channels are on (off). It can be set to 'internal' or 'external', where external means that the modulation voltage of the channel will be used to define the channel output.

### Parameters

- **state** (*logical*) State of the blanking
- **mode** (string) external or internal. external is used to follow TTL external modulation

### **choose\_channel**(*freq*)

This function selects an appropriated channel for a given frequency in the range supported by the device.

It returns channel 1 or 7 depending on the desired frequency.

- Channel 1 range: 82-151 MHz.
- Channel 7 range: 68-82 MHz.

**Parameters freq** (pint Quantity) – Frequency

Returns Channel number needed for the Frequency requested

Return type int

# **finalize**()

To close the connection to the device

### **get\_status**()

Gets the status of all channels in the controller

### **load\_calibration**(*cal\_file*)

This method loads the calibration file cal\_file

**Parameters cal file** (string) – calibration file complete path, including extension (txt) expected)

**set\_all\_values**(*channel*, *freq*, *power*, *state=True*, *mode='internal'*)

Sets the values for freq, power, state and mode for channel. It can be used to turn in to or off, with state.

# Parameters

- **channel** (int) channel to use (can be from 1 to 8 inclusive)
- **freq** (float) Frequency. Channels 1-6 supports(82,151)MHz and Channels 7 and 8, (68,82)MHz
- **power**  $(f$ loat) Power to set in dBm  $(0 \text{ to } 22)$
- **state** (logical) True for on and False for off
- **mode** (string) 'internal' or 'external'

Returns Response from the driver

### Return type string

## **set\_defaults**(*channel*)

Sets channel to default values given in the dictionary at the beginning of the class.

Parameters channel (int) – channel value to put to default settings.

**set\_frequency\_all\_range**(*freq*, *power*, *state=True*, *mode='internal'*)

Automatically chooses channel 1 or 7 depending on the frequency requested and sets it.

### Parameters

- **freq** (pint Quantity) Frequency. Supported range (68,151) MHz
- **power**  $(f$ loat) Power to set in dBm  $(0 \text{ to } 22)$
- **state** (logical) True for on and False for off
- **mode** (string) 'internal' or 'external'

**set\_wavelength**(*wl*, *power*, *state=True*, *mode='internal'*) This sets the wavelength wl by using the calibration file.

### Parameters

- **wl** (pint Quantity) This is the wavelength to set (it has to be in the range supported by the calibration file)
- **power**  $(f$ loat) Power for the RF in the AOTF, in dBm. range =  $(0,22)$  dBm
- **state** (*logical*) to turn the output on or off
- **mode** (string) 'internal' or 'external'

Returns output from the driver.

Return type string

**wavelength\_to\_frequency**(*wl*, *method='interp'*)

uses the calibration file to calculate the frequency needed to get the wavelength wl.

Parameters

- **wl** (pint Quantity) Wavelength (distance)
- **method** (string) interpolation method ('interp' by default)

Returns Frequency value

Return type pint Quantity

## **Instrument for the function generator**

This class (fun\_gen.py) is the model to control the function generator agilent33522A It ads the use of units with pint.

copyright by Hyperion Authors, see AUTHORS for more details.

license BSD, see LICENSE for more details.

**class** hyperion.instrument.function\_generator.fun\_gen.**FunGen**(*settings*) This class is to control the function generator.

> Parameters **settings**  $(dict)$  – to parse the settings needed. Some keys are needed: 'controller' and 'instrument\_id'

#### **enable\_output**(*ch*, *state*)

Enables the output to the device

Parameters

- $ch (int)$  channel to use
- **state** (logical) type to set the output on and off (True and False, respectively)

## **enable\_voltage\_limits**(*channel*, *state*)

This function enables the limits for the maximum and minimum voltage output that can be generated by each channel. Those values are set with the method set\_voltage\_limits(channel, high, low).

This function enables this setting by putting state  $=$  true and disables it by putting state  $=$  false. When enable, setting a voltage outside the permitted values will give an error (not in python)

## Parameters

- **channel** (int) number of channel. it can be 1 or 2 for this model
- **state** (logical) True to turn on, False to turn of

### **finalize**(*state=True*)

Closes the connection to the device

### **get\_frequency**(*channel*)

This functions gets the frequency output for the channel

Parameters channel (int) – number of channel. it can be 1 or 2 for this model

Returns frequency in the channel

Return type pint quantity

## **get\_system\_error**()

This functions returns the error message

Returns error message

#### Return type string

### **get\_voltage\_high**(*channel*)

Gets the high voltage value of the channel.

**Parameters channel** (int) – Channel number. Range depends on device

Returns current high voltage for the channel

Return type pint quantity

### **get\_voltage\_limits**(*channel*)

Gets the set values for the voltage limits, high and low.

**Parameters channel**  $(int)$  – number of channel. it can be 1 or 2 for this model

Returns array with [high\_value, low\_value]

Return type pint quantity array

### **get\_voltage\_limits\_state**(*channel*)

This function gets the state of the voltage limits for the required channel

**Parameters channel** (int) – number of channel. it can be 1 or 2 for this model

Returns current state of the channel voltage limits

Return type logical

**get\_voltage\_low**(*channel*)

Gets the low voltage value of the channel.

Parameters channel (int) – Channel number. Range depends on device

Returns current low voltage for the channel

Return type pint quantity

## **get\_voltage\_offset**(*channel*)

Gets the peak-to-peak voltage of the channel.

Parameters channel (int) – Channel number. Range depends on device

Returns current offset for the channel

Return type pint quantity

#### **get\_voltage\_vpp**(*channel*)

Gets the peak-to-peak voltage of the channel.

**Parameters channel** (int) – Channel number. Range depends on device

Returns current peak to peak voltage

Return type pint quantity

## **get\_waveform**(*channel*)

Sets the waveform to be generated. The functions available are FUNCTIONS = ['SIN','SQU','TRI','RAMP','PULS','PRBS','NOIS','ARB','DC']

Parameters channel (int) – Channel number

Returns One of the FUNCTIONS

## **idn**()

Ask for the identification

Returns message with identification from the device

Return type string

**load\_defaults**(*apply*, *filename=None*)

This loads the default configuration and applies it, depending on the apply parameter. The information is kept in the variable self.DEFAULTS

Parameters

• **apply** (*logical*) – decides weather to apply this settings or not

• **filename** – location for the config agilent33522A, yml to use. If not given uses

the default config file in the model/function\_generator folder

## **output\_state**()

Gets the current state of the output

Returns A list of with the state of all channels.

Return type list of logical

# **set\_frequency**(*channel*, *freq*)

This functions sets the frequency output for the channel

# Parameters

- **channel** (int) number of channel. it can be 1 or 2 for this model
- **freq** (pint quantity) Frequency to set

# **set\_voltage\_high**(*channel*, *value*)

Sets the high voltage value for the channel.

## **Parameters**

- **channel** (int) Channel number. (list in self.CHANNELS)
- **value** (pint quantity) The input value in Volts

Returns current high voltage for the channel

# Return type pint quantity

# **set\_voltage\_limits**(*channel*, *high*, *low*)

This function generator can set a minimum and maximum voltage value that will not be exceeded to protect the device that is being feed. This function sets the values high and low as voltage limits. If this option is activated then the output will not exceed the given values. NOTE: setting the values does not activate this feature. To enable/disable it use the function

## **Parameters**

- **channel** (int) number of channel. it can be 1 or 2 for this model
- **high**  $(pint$  quantity) upper voltage limit
- **low** (pint quantity) lower voltage limit

# **set\_voltage\_low**(*channel*, *value*)

Sets the low voltage value for the channel.

## Parameters

- **channel** (int) Channel number. (list in self.CHANNELS)
- **value** (pint quantity) voltage low to set to channel

Returns voltage set

Return type pint quantity

# **set\_voltage\_offset**(*channel*, *value*)

Sets the DC offset voltage of the channel.

# Parameters

- **channel** (int) Channel number. Range depends on device
- **value** The input value in Volts

:type pint quantity :return: current offset for the channel :rtype: pint quantity

**set\_voltage\_vpp**(*channel*, *value*)

Sets the peak-to-peak voltage of the channel.

### Parameters

- **channel** (int) Port number. Range depends on device
- **value** (pint quantity) peak to peak voltage to set

Returns current peak to peak voltage

Return type pint quantity

```
set_waveform(channel, fun)
```
Sets the waveform to be generated. The functions available are FUNCTIONS = ['SIN','SQU','TRI','RAMP','PULS','PRBS','NOIS','ARB','DC']

#### Parameters

- **channel**  $(int)$  channel to use
- **fun**  $(string)$  function to generate

# **SK Polarimeter**

This class (polarization.py) is the model to connect to the SK Polarization analyzer from SK.

The model is similar to the controller, but it adds specific functionalities such as units with Pint and error descriptions

copyright by Hyperion Authors, see AUTHORS for more details.

license BSD, see LICENSE for more details.

**class** hyperion.instrument.polarization.polarimeter.**Polarimeter**(*settings*) This class is the model for the SK polarization.

### **change\_wavelength**(*w*)

Change the current wavelegnth to w

Parameters **w** (pint quantity (distance)) – wavelength

Returns current wavelength

Return type pint quantity (distance)

**create\_header**(*errors=False*, *extra\_name=None*, *extra\_unit=None*, *extra\_description=None*) creates the header to save the data

## **Parameters**

- **extra\_name**  $(str)$  if a first column has to be added, this is the name
- **extra\_unit**  $(str) if$  a first column has to be added, this is the unit
- **extra\_description**  $(str) if$  a first column has to be added, this is the description

Returns header with the information of the data saved

Return type string

# **finalize**()

Finishes the connection to the SK polarization

### **get\_average\_data**(*N*)

Takes N data points and gives back the average and the error (std)

Returns av, array with dim 13 containing the average of the N measurements for each property in DATA\_TYPES, and the std

Return type numpy array

Returns st, array with dim 13 containing the std of the N measurements for each property in DATA TYPES, and the std

Return type numpy array

#### Example:

```
>>> av, st = get_average_data(10)
>>> print ('Values: \{ \} +/- \{ \}'.format(av, st))
Values
```
### **get\_data**()

This methods gets the a single measurement point from the device. It reads all the types of data available, listed in DATA\_TYPES.

Returns a list with the data

Return type list

#### **get\_information**()

gets the information from the device: number of polarizers and id.

### **get\_multiple\_data**(*N*)

This is to get a stream of data directly from the device.

**Parameters**  $N(int)$  **– number of data points needed** 

Returns a np array

#### **get\_wavelength**()

asks the device the current wavelength.

Returns current wavelength

Return type pint quantity

#### **initialize**(*wavelength=None*)

This is to initialize the model by calling the initizialize function in the controller. It adds units for the wavelength

**Parameters wavelength** (pint quantity) – the working wavelength

## **save\_as\_netCDF4**(*filename*, *data*)

Saves the data from the polarimeter measurement into a netCDF4 file.

**save\_data**(*data, extra=[None, None, None, None], file\_path='polarimeter\_test.txt'*)

saves the data. It assumes that the data comes from the SK so it is a matrix of 13 rows and an arbitrary number of columns.

### **Parameters**

- **data** (numpy  $array(y)$  array of  $(N,13)$
- **extra** list containing the extra vector to save (1xN), the name of the extra data and

the unit. For example:  $[np.array([1,2,3])$ , time', second', elapsed time']. :type extra: list

```
start_measurement()
     This method starts the measurement for the polarization analyzer.
```

```
stop_measurement()
```
This method stops the measurement for the polarization analyzer.

# **LCC25 (thorlabs) model**

This class (variable\_waveplate\_gui.py) is the model to drive the LCC25 variable waveplate controller.

It ads the use of units with pint and the wavelength calibration to obtain make the variable waveplate a quarter waveplate for a given wavelength.

copyright by Hyperion Authors, see AUTHORS for more details.

license BSD, see LICENSE for more details.

**class** hyperion.instrument.polarization.variable\_waveplate.**VariableWaveplate**(*settings*) This class is the model for the LCC25 analog voltage generator for the variable waveplate from thorlabs.

## **do\_interp**(*w*, *x*, *y*)

This function interpolates the voltage value for the wavelength value w, using the calibration data  $(x,y)$ where x is wavelength and y is voltage

# Parameters

- $w$  (pint quantity) desired wavelength
- $\mathbf{x}$  (pint quantity) wavelength vector from calibration
- $\mathbf{y}$  (pint quantity) calibrated voltage values

Returns the voltage for the desired wavelength

# Return type pint quantity

## **finalize**(*state=False*)

Closes the connection to the device

# **freq**

Modulation frequency when the operation mode is 'modulation' (mode  $= 0$ )

: getter :

Asks for the current frequency

Returns The frequency value

# Return type pint quantity

: setter :

**Parameters <b>F** (pint Quantity) – frequency in Hz. It can be any value between 0.5 and 150Hz.

# **get\_analog\_value**(*channel*)

Gets the analog voltage of the channel.

Parameters channel (int) – Port number. Range depends on device

Returns voltage: voltage in use for the channel

Return type pint quantity

## **idn**()

Ask for the identification

# **initialize**()

initializes the connection with the controller

### **load\_calibration**(*cal\_file*)

This method loads the calibration file cal\_file

**Parameters cal\_file** (string) – calibration file complete path, including extension (txt) expected)

# **mode**

Operation mode

The possible modes are:

'Modulation': sends a 2kHz sin wave modulated with a square wave where voltage 1 is one limit and voltage 2 is the second. the modulation frequency can be changed with the command 'freq' in the 0.5-150 Hz range.

'Voltage1' : sends a 2kHz sin wave with RMS value set by voltage 1

'Voltage2' : sends a 2kHz sin wave with RMS value set by voltage 2

'QWP' : uses the calibration file to set the voltage that acts as a quarter-wave plate for the specified wavelength.

: getter :

Gets the current mode

Returns current mode

Return type string

: setter :

Sets the mode

Parameters mode (string) – type of operation.

## **output**

Tells if the output is enabled or not.

Getter

Returns output state

Return type logical

Setter

**Parameters state** (*logical*) – value for the amplitude to set in Volts

## **quarter\_waveplate\_voltage**(*wavelength*, *method='lookup'*)

This method gives the voltage needed to set on the LCC25 to get a quarter waveplate (QWP) behaviour for a given wavelength. It is based on a calibration file that relates the QWP voltage to a wavelength and (so far) uses a linear fit to those data points.

## Parameters

- **wavelength**  $(pint$  *Quantity*) The input wavelength
- **method** (string) method to extrapolate between measured data points

Returns the QWP voltage

# Return type pint quantity

**set\_analog\_value**(*channel*, *value*)

Sets the analog voltage of the channel.

### Parameters

- **channel** (int) Port number. Range depends on device
- **value** (pint quantity) The input value in Volts between 0 and 25 (Pint type)

## **set\_quarter\_waveplate\_voltage**(*wavelength*)

This method sets the quarter-wave plate (QWP) voltage to the variable-wave plate for a given wavelength. It uses Voltage 1 for output.

Parameters wavelength (pint Quantity) - The input wavelength

Returns the voltage set to the controller

Return type pint quantity

# **Hydraharp Instrument**

This is the instrument level of the correlator Hydraharp400 from Picoquant

**class** hyperion.instrument.correlator.hydraharp\_instrument.**HydraInstrument**(*settings*) A class for the Hydraharp instrument.

**Parameters settings**  $(dict)$  – to parse the needed settings.

```
configurate(filename=None)
```
Loads the yml configuration file of default instrument settings that probably nobody is going to change. File in folder instrumentcorrelatorHydrahaInstrument\_config.yml.

Parameters filename (string) – the name of the configuration file

### **count\_rate**(*channel*)

Asks the controller the rate of counts on the count channels and adds units.

**Parameters channel** (int) – count rate channel 0 or 1 (1 or 2 on device) connected to the photon counter

Returns count rate that is read out in counts per second

Return type pint quantity

## **finalize**()

This method is to close connection to the device.

## **initialize**()

Starts the connection to the device, calibrates it and configures based on the yml file.

### **make\_histogram**(*integration\_time*, *count\_channel*)

Does the histogram measurement, checking for the status, saving the histogram.

## You need to start the measurement and than you could collect the histogram.

This communicates with the controller method start\_measurement and than goes to the wait\_till\_finished method.

Parameters

- **count\_channel** (int) number of channel that is correlated with the sync channel, 1 or 2
- **integration\_time** (pint quantity) acquisition time of the histogram; (please don't use the word time)

Returns array containing the histogram

Return type array

```
set_histogram(leng, res)
```
Clears the possible previous histogram, sets the histogram length and resolution.

*Has also to do with the binning and the length of the histogram.*

In the correlator software, the length is fixed to  $2^{\wedge}16$  and the resolution determines the binning and thus the time axis that is plot.

## Parameters

- **leng**  $(int)$  length of histogram
- **res** (pint quantity) resolution in the histogram in ps

```
stop_histogram()
```
This method stops taking the histogram, could be used in higher levels with a thread.

### **sync\_rate**()

Asks the controller the rate of counts on the sync channel and adds units.

Returns counts per second on the sync channel

Return type pint quantity

```
wait_till_finished(integration_time, count_channel)
```
This method should ask the device its status and keep asking until it's finished.

However, the remaining time is printed but not shown with the timer in the gui.

The loop breaks if self.stop is put to True, which could be done in a higher level with a thread.

### Parameters

- **integration\_time** (pint quantity) integration time of histogram (please don't use the word time)
- **count\_channel** (int) number of channel that is correlated with the sync channel, 1 or 2

Returns remaining time in seconds

Return type pint quantity

# **Osa Instrument**

This is the osa instrument, created to be able to indirectly talk to the device through controller and get data which can be shown in the gui. So request for doing things go view > instrument > controller

This class uses pint to give units to the variables.

**class** hyperion.instrument.spectrum.osa\_instrument.**OsaInstrument**(*settings*) OsaInstrument class

**finalize**()

Closes the connection to the osa machine

**idn**()

Identify command

Returns identification for the device

Return type string

**initialize**() Starts the connection to the osa machine

**is\_end\_wav\_bigger\_than\_start\_wav**(*end\_wav*, *start\_wav*) Check to see if end\_wav is bigger than the start\_wav

### **Parameters**

- **end\_wav** a pint quantity
- **start\_wav** a pint quantity

Type pint nm quantity

Type pint nm quantity

Returns true if condition passed, false if condition failed.

:rtype boolean

```
is_end_wav_value_correct(end_wav)
```
Is end\_wav in range between 600 and 1750

Parameters **end\_wav** – a pint quantity

Type pint nm quantity

Returns true if condition passed, false if condition failed.

:rtype boolean

**is\_start\_wav\_value\_correct**(*start\_wav*)

Is start\_wav in range between 600 and 1750 nm

Parameters **start\_wav** – the startwavelength

Type pint nm quantity

Returns true if condition passed, false if condition failed.

:rtype boolean

### **load\_config**(*filename=None*)

Loads the configuration file to generate the properties of the Scan and Monitor.

**Parameters filename** – Path to the filename. Default is: 'Config/experiment.yml' if not specified.

:type string

#### **take\_spectrum**()

Method where a spectrum will be taken using the osa machine.

Returns wav, spec: two list containing the data from the taken spectrum.

Rtype wav, sepec wav(a list of floats), spec(a list of floats)

# **ANC350 Attocube Instrument**

This is the instrument level of the position ANC350 from Attocube (in the Montana)

**class** hyperion.instrument.position.anc\_instrument.**Anc350Instrument**(*settings*) Anc 350 instrument class.

```
capacitance(axis)
```
Measures the capacitance of the stepper or scanner; no idea why you would want to do that.

Parameters **axis** (string) – scanner axis to be set, XPiezoScanner, YPiezoScanner, XPiezoStepper, etc.

**check\_if\_moving**(*axis*, *position*)

#### work in progress!

Checks whether the piezo is actually moving.

It checks if you are not out of range, or putting a too low voltage.

If that's okay, it keeps checking whether you are actually moving.

However, the status of the piezo is not always correct, and the movement is not linear, so this method is not finished yet.

It also keeps checking whether self.stop is True, and asking the position. This can be used in higher levels with threads and timers.

## **Parameters**

- **axis** (pint quantity) scanner axis to be set, XPiezoStepper, YPiezoStepper or ZPiezoStepper
- **position** absolute position that you want to go to; needs to be an integer, no float!

Returns The end position, so the moving method can compare that with the start position

### **configure\_scanner**(*axis*)

- Does the necessary configuration of the Scanner:
- you need to set the mode to INT, not DC-IN

Parameters axis (string) – scanner axis to be set, XPiezoScanner, YPiezoScanner or ZPiezoScanner

## **configure\_stepper**(*axis*, *amplitude*, *frequency*, *amplitudeControl*)

- Does the necessary configuration of the Stepper:
- the Stepper seem to perform best when put in Amplitude Control mode, nr. 1; you can change that however
- loads the actor file, files are in controller folder, their names hardcoded in controller init
- sets the amplitude and frequency
- the amplitude influences the step width, the frequency influences the speed
- also stores the current position of the axis in self.current\_positions

## Parameters

- **axis** (pint quantity) stepper axis to be set, XPiezoStepper, YPiezoStepper or ZPiezoStepper
- **amplitude** amplitude voltage; at room temperature you need 30V-40V, at low temperatures 40V-50V, max 60V; high amplitude is large stepwidth
- **frequency** frequency to be set; higher means more noise but faster; between 1Hz and 2kHz

## **finalize**()

This is to close connection to the device.

#### **get\_position**(*axis*)

Asks the position from the controller level. This method is useful in higher levels where you want to display the position.

```
Parameters axis (string) – stepper axis, XPiezoStepper, YPiezoStepper, or XPiezoScan-
   ner, etc.
```
## **given\_step**(*axis*, *direction*, *amount*)

Moves by a number of steps that theoretically should be determined by the set amplitude and frequency; in practice it's different.

*You have to give it a lot of time, things break if you ask too much whether it is finished yet.*

### Parameters

- **axis** (string) stepper axis to be set, XPiezoStepper, YPiezoStepper or ZPiezoStepper
- **direction**  $(integer)$  direction to move: forward = 0, backward = 1
- **amount** (integer) amount of steps that you want to take

# **initialize**()

Starts the connection to the device by initializing the controller.

Loads the axis names from the yml file.

Runs set temperature limits.

## **move\_continuous**(*axis*, *direction*)

Keeps moving the stepper axis until you manage to stop it (for which you need threading).

## Parameters

- **axis** (string) stepper axis to be set, XPiezoStepper, YPiezoStepper or ZPiezoStepper
- **direction**  $(integer)$  direction to move: forward = 0, backward = 1

**move\_relative**(*axis*, *step*)

Moves the Stepper by an amount to be given by the user.

Pay attention: does not indicate if you take a position outside of the boundary, but you will keep hearing the noise of the piezo.

### Parameters

- **axis** (string) stepper axis to be set, XPiezoStepper, YPiezoStepper or ZPiezoStepper
- **step** (pint quantity) amount to move, can be both positive and negative; needs to be an integer, no float!

### **move\_scanner**(*axis*, *voltage*)

Moves the Scanner by applying a certain voltage.

### Pay attention: the maximum voltage depends on the temperature in the cryostat.

*There is no calibration, so you don't know how far; but the range is specified for 50um with a voltage of 0-140V.*

## Parameters

- **axis** (string) scanner axis to be set, XPiezoScanner, YPiezoScanner or ZPiezoScanner
- **voltage** (pint quantity) voltage to move the scanner; from  $0-140V$

**move\_to**(*axis*, *position*)

Moves to an absolute position with the Stepper and tells when it arrived.

Pay attention: does not indicate if you take a position outside of the boundary, but you will keep hearing the noise of the piezo.

### Parameters

- **axis** (pint quantity) stepper axis to be set, XPiezoStepper, YPiezoStepper or ZPiezoStepper
- **position** absolute position that you want to go to; needs to be an integer, no float!

#### **set\_temperature\_limits**()

The maximum voltage to put on the piezo scanners depends on the temperature in the cryostat. The user has to give that. The maximum ranges from 60V at room temperature to 140V at 4K, and everything in between is linearly interpolated.

### **stop\_moving**(*axis*)

Stops moving to target/relative/reference position.

**Parameters axis** (string) – scanner or stepper axis to be set, XPiezoStepper, XPiezoScanner, YPiezoScanner etc

## **update\_all\_positions**()

Uses self.get\_position to ask the position on all axes. This method is useful in higher levels where you want to display the position.

# **zero\_scanners**()

Puts 0V on all three Piezo Scanners.

# **Thorlabs thorlabs\_motor Instrument**

Connects to the tdc001\_cube controller, which is just a wrapper for the core underneath that we installed. You can find the core here https://github.com/qpit/thorlabs apt/tree/master/thorlabs apt, or need to copy it into C:/Users/NAME/AppData/Local/Continuum/anaconda3/envs/hyperion/Lib/site-packages/thorlabs\_apt.

I implemented and documented those functions that I am actually going to use. If you want to use others, they might exist in the core.

```
class hyperion.instrument.position.thorlabs_motor_instr.Thorlabsmotor(settings)
    Thorlabsmotor instrument
```
**check\_move**(*value*)

First checks whether there is no limit reached.

Then checks whether the units actually agree with the kind of device, so degrees for a waveplate or a length for a stage motor.

Returns whether you can move, otherwise prints warnings.

Returns the units of the value, since the controller thinks in degrees and mm.

**Parameters value** (pint quantity) – distance or new position that you would want to move

Returns you\_can\_move, value

Return type Bool, float

### **finalize**()

This would have been to close connection to the device, but that method does not exist in the core controller.

## **get\_axis\_info**()

Important returns axis information of stage.

If units  $= 1$ , the units are in mm and the device is a stage motor.

If units = 2, the units are in degrees and the device is a motorized waveplate.

Store this in self.kind\_of\_device, so the rest of this class knows.

Returns (minimum position, maximum position, stage units, pitch)

Return type tuple

## **initialize**()

- Initializes the cube:
- checks whether the serial number is recognized by the cube
- runs list\_device to check whether this serial number actually exists in all connected T-cubes
- asks the harware info just in case
- blinks the light to identify the T-cube
- runs set axis info, which will set the minimum position to -12 and
- run get\_axis\_info, which will figure out whether you are connected to a waveplate or stage motor always run this one!!

### is in motion()

Returns whether thorlabs motor is in motion, and prints a warning if so.

Returns in motion

# Return type bool

## **list\_devices**()

Lists all available devices.

It actually maybe should live outside of this class, since it talks to all Thorlabs motors attached, not a single one.

However, I could not make that work, so now I kept it here.

It also runs through the list now and checks whether the serial of the T-cube that you want to talk to, exists in the list.

#### **make\_step**(*stepsize*, *blocking*)

Moves the T-cube by one step of a stepsize.

Actually just uses move\_relative, but I thought maybe this method might be useful for a gui.

If blocking is True, it will move until its done.

If blocking is False, it might not reach its destination if you dont give it time.

### Parameters

- **stepsize** (pint quantity) stepsize in mm or degree
- **blocking** (bool) wait until moving is finished; default False

### **motion\_error**()

Returns whether there is a motion error (= excessing position error), and prints a warning if so.

Returns motion error

Return type bool

# **motor\_current\_limit\_reached**()

Return whether current limit of thorlabs\_motor has been reached, and prints a warning if so.

Returns current limit reached

Return type bool

**move\_absolute**(*new\_position*, *blocking*)

Moves the T-cube to a new position, but first checks the units by calling check\_move.

The method check\_move will give back the correct units.

If blocking is True, it will move until its done.

If blocking is False, it might not reach its destination if you dont give it time.

## Parameters

- **new\_position** (pint quantity) the new position
- **blocking** (bool) –

**move\_home**(*blocking*)

Moves to home position.

You can use the blocking method of the core, but than higher layers will not be able to stop the move or know the position.

So I implemented my own blocking that uses the is in motion method.

If blocking is True, it will move until its done.

If blocking is False, it might not reach its destination if you dont give it time.

Parameters **blocking** (bool) – wait until homed

## **move\_relative**(*distance*, *blocking*)

Moves the T-cube with a distance relative to the current one, but first checks the units by calling check\_move.

The method check\_move will give back the correct units.

If blocking is True, it will move until its done.

If blocking is False, it might not reach its destination if you dont give it time.

#### Parameters

- **value**  $(pint$  quantity) relative distance in mm or degree
- **blocking** (bool) wait until moving is finished; default False

### **move\_velocity**(*direction*, *blocking*)

Moves the T-cube with a certain velocity until it gets stoped.

The method check move will give back the correct units.

If blocking is True, it will move until its done.

If blocking is False, it might not reach its destination if you dont give it time.

## Parameters

- **blocking** (bool) wait until moving is finished; default False
- **direction** (1 for forward 2 for backward) direction of movement

## **moving\_loop**()

This method is used by the move\_home, move\_relative and move\_absolute methods.

It stays in the while loop until the position is reached or self.stop is set to True,

meanwhile updating the current\_position as known in this instrument level.

This means it can be used in higher levels to display the position on the gui and thread the stop function. If the sleeps are making your program too slow, they could be changed.

Pay attention not to make the first sleep too short, otherwise it already starts asking before the guy even knows whether he moves.

## **position**()

Asks the position to the controller and returns that. Units depend on the kind of device; either mm or degrees. Remembers the current\_position as declared in the init.

Returns position in mm or degrees

Return type pint quantity

```
set_axis_info()
```
Executes get axis info to set the kind of device, and changes the minimum position to -12.0. This is important because the stage axis puts itself at 0 if you shut down the cubes, so it happens that afterwards you want to go to a negative position. To prevent errors, this method changes the minimum position from 0 to -12.0.

**stop\_moving**()

Stop motor but turn down velocity slowly (profiled).

### **Winspec Instrument**

Aron Opheij, TU Delft 2019

IMPORTANT REMARK: In the current implementation it is not possible to use this instrument in threads.

Tips for finding new functionality:

Once you have an WinspecInstr object named ws, try the following things: This will list all keywords: [key for key in ws.controller.params] There are shorter lists with only experiment (EXP) and spectrograph (SPT) commands: [key for key in ws.controller.params\_exp] # note that prefix  $EXP$  is removed [key for key in ws.controller.params\_spt] # note that prefix SPT\_ is removed To filter in those you could try: [key for key in ws.controller.params\_exp if 'EXPOSURE' in key] [key for key in ws.controller.params\_spt if 'GROOVES' in key]

To request the value for a keyword try: ws.controller.exp\_get('EXPOSURETIME') ws.controller.exp\_get('GRAT\_GROOVES')

### See also:

*<no title>*

**class** hyperion.instrument.spectrum.winspec\_instr.**WinspecInstr**(*settings*) Winspec Instrument

> **Parameters settings**  $(dict)$  – this includes all the settings needed to connect to the device in question.

Information for settings dict: To overwrite certain possible values add a key conaining a list of possible values to the settings dict: For example, if your WinSpec does not have 'Normal' mod in shutter\_controls, add this key: shutter\_controls: - Closed - Opened

### **accumulations**

attribute: Number of Accumulations.

Getter Returns the Number of Accumulations set in Winspec

Setter Attempts to updates the Number of Accumulations in Winspec if required. Gives warning if failed.

Type int

## **ascii\_output**

attribute: Also save as ASCII file (next to SPE)

Getter Returns if ASCII save is enabled.

Setter Sets saving as ASCII file.

Type bool

### **autosave**

attribute: Auto-save and prompts: default possible values: 'Ask', 'Auto', 'No'

Type str

## **avalanche\_gain**

Get the avalanche gain (only available with EM CCD camera)

Getter Returns avalanche gain in Winspec

Setter Tries to change avalanche gain in Winspec if required.

Type int

## **bg\_file**

attribute: Full path to Background File Note: it does not check if the file exists or is it is a valid file.

Type string

### **bg\_subtract**

attribute: Background Subtraction

Getter Returns if Background Subtraction is enabled.

Setter Sets Background Subtraction.

Type bool

## **ccd**

attribute: CCD Readout mode. default possible values: 'Full' 'ROI'

Type str

## **central\_nm**

attribute: Central position of grating in nm

Getter Returns current central position of grating

Setter Rotates grating to new nm position. Waits for it to complete.

Type float

### **collect\_spectrum**(*wait=True*, *sleeptime=True*)

Retrieves the last acquired spectrum from Winspec.

There are a few possibilities:

- you are not using the autosave of winspec: there will be no sleeps

- you are using the autosave of winspec, but not saving the ascii: there will be no sleeps

- you are using the autosave of winspec, and saving ascii: you need some sleeptime, otherwise things break

- in case of acquiring a spectrum, 0.1s is enough for sleeping

- in case of acquiring an image, you need 1s in between and 2s afterwards

Winspec does wait while acquiring data, but does not send a wait command when it is autosaving.

So the combination of autosaving big ascii data in a scan would cause problems without the sleep.

Pay attention: if you do get the sleeps unwanted, check whether you are sending the correct config yml file!

Parameters

- **wait** (bool) If wait is True (DEFAULT) it will wait for WinSpec to finish collecting data.
- **sleeptime** (bool) Sleeptime adds some sleeps to make sure Winspec has enough time to Autosave ascii images

Returns list or nested list

## **confirm\_overwrite**

attribute: Confirm Overwrite File

Type bool

### **current\_temp**

read-only attribute: Temperature measured by Winspec in degrees Celcius.

Getter Returns the Temperature measured by Winspec.

Type float

### **delay\_time\_s**

attribute: The delay time under Experiment/Timing in seconds

Type float

## **display\_flip**

attribute: Display Flip (up-down).

Getter Returns if Display Flip is set in Winspec.

Setter Sets Display Flip in Winspec.

Type bool

## **display\_reverse**

attribute: Display Reverse (left-right)

Getter Returns if Display Reverse is set in Winspec.

Setter Sets Display Reverse in Winspec.

Type bool

### **display\_rotate**

attribute: Display Rotate.

Getter Returns if Display Rotation is set in Winspec.

Setter Sets Display Rotation in Winspec.

Type bool

#### **exposure\_time**

attribute: Exposure Time.

Getter Returns the Exposure Time set in Winspec

Setter Attempts to updates the Exposure Time in Winspec if required. Gives warning if failed.

Type Pint Quantity of unit time

## **fast\_safe**

attribute: Fast or Safe mode in Experiment/Timing default possible values: 'Fast', 'Safe'

Type str

## **file\_increment**

auto increments file or not

Type bool

## **filename**

Note that this needs to be set before acquiring a spectrum. If you want to store the SPE files as well, the best approach is to make sure self.autosave = 'Auto'

use take\_spectrum('new\_name.SPE') :return:

## **finalize**()

Mandatory function. Get's called when exiting a 'with' statement.

### **gain**

attribute: ADC Gain value.

Getter Returns Gain set in Winspec

Setter Attempts to updates Gain setting in Winspec if required. Gives warning if failed.

Type int

## **getROI**()

Retrieve current Region Of Interest. :return: list containing [top, bottom, v\_binsize, left, right, h\_binsize]

## **grating**

attribute: Grating number (starts at 1)

Getter Returns current grating number

Setter Switched to new grating. Waits for it to complete.

Type int

### **idn**()

Identify command

Returns Identification string of the device.

Return type string

### **initialize**()

Starts the connection to the Winspec softare and retrieves parameters.

## **is\_acquiring**

Read only property that indicates if WinSpec is still busy acquiring. Returns True or False.

### **nm\_axis**()

Returns list with nm axis values of last collected spectrum.

### **saveas**(*filename*)

Make WinSpec save current spectrum to disk (in format specified in WinSpec). Note: I's also possible to use autosave function of WinSpec: self.autosave = 'Auto'

**Parameters filename** (string) – The full path to save the file. If None specified it used default name.

### Returns

**setROI**(*top='full\_im'*, *bottom=None*, *v\_binsize=None*, *left=1*, *right=None*, *h\_binsize=1*)

Note for the new camera (the 1024x1024 one) the horizontal range needs to be a multiple of 4 pixels. If the users input fails this criterium, this method will expand the range. Also the v\_group and h\_group, need to fit in the specified range. If the input fails, a suitable value will be used. And the user will be warned.

### Parameters

- **top** Top-pixel number (inclusive) (integer starting at 1). Alternatively 'full\_im' (=DE-FAULT) of 'full\_spec' can be use.
- **bottom** Bottom-pixel number (integer). DEFAULT value is bottom of chip
- **v\_binsize** Vertical bin-size in number of pixels (integer). None sums from 'top' to 'bottom'. DEFAULT: None
- **left** Left-pixel number (inclusive) (integer starting from 1). DEFAULT is 1
- **right** Right-pixel number (integer). DEFAULT is rightmost pixel
- **h\_binsize** Horizontal binning (integer), DEFAULT is 1

### Returns

Examples

```
>>>setROI('full_im') returns the full CCD
setROI('full_spec') returns the full CCD, summed vertically to
˓→result in 1D array
setROI(51) sums from pixel 51 to the bottom
setROI(51, 70) sums vertically from pixel 51 to 70
setROI(51, 70, 20) sums vertically from pixel 51 to 70
setROI(41, 60, 5) result in 4 bins of 5 pixles
setROI(41, 60, 1) no binning, result will be 20 pixels high
setROI(41, 60, None, 101, 601) modify horizontal range
setROI(41, 60, None, 101, 601, 10) apply horizontal binning of 10.
˓→pixels (result will be 50 datapoints wide)
```
**shutter\_control**

attribute: Shutter Control default possible values: ? , 'Free Run', ? , 'External Sync'

Type str

### **spec\_mode**

attribute: True for Spectroscopy Mode, False for Imaging Mode

Type bool

## **start\_acquiring**(*name=None*)

Starts acquisition of spectrum. Does not wait for it to finish. If name is specified. The last spectrum in WinSpec is closed and a new spectrum with the specified name is created. If name is None (DEFAULT) the current spectrum will be overwritten.

Parameters name  $(string)$  – Full path to file to store. Or None, for using default.

### **take\_spectrum**(*name=None*, *sleeptime=True*)

Acquire spectrum, wait for data and collect it. Performs start\_acquiring(name), followed by collect\_spectrum(True). See those methods for more details.

### **take\_spectrum\_alt**(*name=None*, *sleeptime=True*)

Acquire spectrum, wait for data and collect it. Performs start\_acquiring(name), followed by collect\_spectrum(True). See those methods for more details.

### **target\_temp**

attribute: Detector target temperature in degrees Celcius.

Getter Returns Target Temperature set in Winspec

Setter Attempts to updates Target Temperature in Winspec if required. Gives warning if failed.

Type float

## **temp\_locked**

read-only attribute: Temperature locked state measured by Winspec in degrees Celcius.

Getter Returns True is the Temperature is "locked"

Type bool

## **timing\_mode**

attribute: Timing Mode default possible values: 'Normal', 'Closed', 'Opened'

Type str

# **Beam Flags Instrument**

Instrument for homebuilt Arduino based beam flags. Designed to work with Arduino running:

qnd\_simple\_double\_flag\_controller.ino "QND Simple Double Flag Controller, version 0.1, date 2019-09- 17"

**class** hyperion.instrument.misc.beam\_flags\_instr.**BeamFlagsInstr**(*settings*) Beam Flags Instrument Intended to be used with an arduino running:

> qnd\_simple\_double\_flag\_controller.ino "QND Simple Double Flag Controller, version 0.1, date 2019-09-17"

> Parameters settings  $(dict)$  – This includes all the settings needed to connect to the device in question.

### **f1**

bool: Set/get flag with label '1' (True for 'g', False for 'r')

### **f2**

bool: Set/get flag with label '2' (True for 'g', False for 'r')

### **f3**

bool: Set/get flag with label '2' (True for 'g', False for 'r')

## **finalize**()

Closes the connection to the device.

### **get\_flag**(*flag\_number*)

Get flag state as bool. Identify flag by its number (in stead of string)

**Parameters flag\_number** (int) – The number indicating the flag

Returns True for 'g' and False for 'r', (None for other)

Return type bool

### **get\_specific\_flag\_state**(*flag\_name*)

Query the state of a specific flag. Also updates this Instruments internal state if the flag name occurs in the dictionary. (Does not check for valid flag\_name)

Parameters **flag\_name** (string) – the name of the flag

Returns state of the flag

Return type string

**idn**()

Identify command.

Returns Identification string of the device (if it has it)

# Return type str

## **initialize**()

Starts the connection to the device.

## **passive\_update\_from\_manual\_changes**()

When toggle switches are manually changed, the arduino will send messages like 1g or 2r. This method will read the Serial buffer-in and update this Instruments internal state of the flags according to the last states found in the buffer.

Returns if it changed any state

## Return type bool

**set\_flag**(*flag\_number*, *bool\_state*)

Set flag using its number and bool state.

## Parameters

- **flag**  $number (int) -$
- **bool** state  $(boo1)$  flag state (True for 'g', False for 'r')

**set\_specific\_flag\_state**(*flag\_name*, *flag\_state*)

Sets a beam flag to a specific state.

## Parameters

- **flag** name  $(str)$  The one character flag name listed in the settings (i.e. '1' or '2')
- **flag\_state** (str) The one character state string listed in the settings (i.e. 'r' or 'g')

### **update\_all\_states**()

Queries all flag states and updates this Instruments internal flag states. Returns if any internal state has changed.

Returns true if any state has changed

Return type bool

## **Testing**

In order to help and guide the developer we have created some tests for the specific functionality of each level in the code. The idea is that every time some code is developed, a test is also written so it can be used to ensure the correct behaivour of the code.

We have some basic unit tests in the folder unit tests. So far we have the following tests

## **Unit tests**

# **Test LCC25 controller**

This class aims to unit\_test the correct behaviour of the controller class: LCC25.py

If you have changed something in the controller layer, you should check that the functionalities of if are still running properly by running this class and adding a method to unit\_test the new methods in the controller, if any.

copyright by Hyperion Authors, see AUTHORS for more details.

license BSD, see LICENSE for more details.
<span id="page-72-2"></span>**class** hyperion.unit\_test.lcc\_controller.**UTestLcc**(*settings*) Class to unit test the LCC25 controller.

**finalize**() closes connection

**test\_freq**() Test the freq command

**test\_mode**() Test the mode methods

**test\_output**() Test the output state

**test\_voltage**() unit\_test setter and getter for the voltage1

## <span id="page-72-0"></span>**Test Agilent33522A controller**

This class aims to unit\_test the correct behaviour of the controller class: agilent33522A.py

If you have changed something in the controller layer, you should check that the functionalities of if are still running properly by running this class and adding a method to unit\_test the new methods in the controller, if any.

copyright by Hyperion Authors, see AUTHORS for more details.

license BSD, see LICENSE for more details.

**class** hyperion.unit\_test.agilent33522A\_controller.**UTestAgilent33522A**(*settings*) Class to unit\_test the LCC25 controller.

**finalize**() closes connection

**test\_all\_amplitudes**() To test all the amplitude related setters and getters

**test\_amplitude**()

unit test setter and getter for the amplitude  $(Vpp)$ 

**test\_enable\_output**()

Test the enable output getter and setter

**test\_freq**() Test the getter and setter for the frequency command

**test\_mode**() Test the mode methods

## <span id="page-72-1"></span>**Test variable waveplate instrument**

This class aims to unit\_test the correct behaviour of the instrument class: variable\_waveplate

If you have changed something in the controller and or instrument layer, you should check that the functionalities of if are still running properly by running this class and adding a method to unit\_test the new methods in the instrument, if any.

copyright by Hyperion Authors, see AUTHORS for more details.

license BSD, see LICENSE for more details.

<span id="page-73-2"></span>**class** hyperion.unit\_test.variable\_waveplate\_instrument.**UTestVariableWaveplate**(*settings*) Class to unit test the LCC25 controller.

**finalize**() closes connection

**test\_freq**() Test the freq command

**test\_mode**() Test the mode methods

**test\_output**() Test the output state

**test\_voltage**() unit\_test setter and getter for the voltage1

## <span id="page-73-1"></span>**Test FunGen instrument**

This class aims to unit\_test the correct behaviour of the instrument class: fun\_gen

If you have changed something in the controller and or instrument layer, you should check that the functionalities of if are still running properly by running this class and adding a method to unit\_test the new methods in the instrument, if any.

NOTE: This is still not implemented as a class, it just runs commands using the instrument. The assertion part has to be done, still.

copyright by Hyperion Authors, see AUTHORS for more details.

license BSD, see LICENSE for more details.

**class** hyperion.unit\_test.fun\_gen\_instrument.**UTestFunGen**(*settings*) Class to unit test the FunGen instrument.

<span id="page-73-0"></span>**finalize**() closes connection

## **Tools**

We also have some useful tools that are used around the whole project. We list them here.

## **Array Tools**

Here we group some array tools that we use in the project.

copyright by Hyperion Authors, see AUTHORS for more details.

license BSD, see LICENSE for more details.

hyperion.tools.array\_tools.**array\_from\_pint\_quantities**(*start*, *stop*, *step=None*,

*num=None*) Generates an array from pint values. Use either step or num to divide the range up in steps. (If both are specified, step is used) Using num works similar to numpy.linspace(start, stop, num). Using step works somewhat similar numpy.arange(start, stop, step). Modifications are that the sign of step will be interpreted automatically. And the issue of a missing endpoint due to tiny floating point errors is mitigated. It returns a numpy array and the pint unit.

#### <span id="page-74-1"></span>**Parameters**

- **start** (pint.quantity) The start value of the array
- **stop**  $(pint.quantity)$  The end value for determining the array
- **step**  $(pint.quantity)$  The stepsize between points
- **num** (int) Number of points generate

#### Returns a, b

Return type (numpy.array, pint.unit)

hyperion.tools.array\_tools.**array\_from\_settings\_dict**(*sweep\_dict*)

Wrapper around array\_from\_string\_quantities(). sweep\_dict should contain 'start' and 'stop' key. And either 'step' or 'num' key. The values may have units (that can be interpreted by pint). See array\_from\_string\_quantities() and array\_from\_pint\_quantities() for further details.

Parameters **sweep\_dict** – Dictionary containing start, stop and step or num keys

Returns (numpy.array, pint.unit)

```
hyperion.tools.array_tools.array_from_string_quantities(start, stop, step=None,
```
*num=None*)

Wrapper around array\_from\_pint\_quantities() that converts string arguments to pint quantities. Arguments start, stop and step should be strings, num could be integer (or string of integer). See array from pint quantities() for further details.

## <span id="page-74-0"></span>**Saving tools**

This is a collection of useful methods related to saving data and metadata used along hyperion.

copyright by Hyperion Authors, see AUTHORS for more details.

license BSD, see LICENSE for more details.

```
hyperion.tools.saving_tools.create_filename(file_path)
```
Creates the filename, so all the methods point to the same folder and save with the same name. The output does not include the extension but the input does.

Parameters filename  $(string (path))$  – config filename complete path (INCLUDING the extension)

Returns filename with a number appended so it would not be overwritten.

Return type string

hyperion.tools.saving\_tools.**name\_incrementer**(*basename*, *list\_of\_existing*, *separator='\_'*, *fill\_zeros=0*, *use\_number\_for\_first=None*, *only\_larger\_number=True*)

This function is meant to avoid rewriting existing files.

#### **Parameters**

- **basename** The basename. May include extension.
- **list\_of\_existing** List of names to avoid
- **separator** Optional separator between basename and number, DEFAULT is '\_'
- **fill zeros** If you set this to 4, numbers will look like 0012, 0013. Special case 0 (DEFAULT) will match the longest one in list\_of\_existing
- <span id="page-75-0"></span>• **use number for first** – 0, 1, None. If the name does not occur yet it will get 0, 1 or no sufix, DEFAULT is None
- **only\_larger\_number** If name\_1 and name\_3 exist and only\_larger\_number is True DEFAULT, name\_4 will be suggested, otherwise name\_2

## Returns The suggested name.

hyperion.tools.saving\_tools.**read\_netcdf4\_and\_plot\_all**(*filename*) Reads the file in filename and plots all the detectors

hyperion.tools.saving\_tools.**save\_metadata**(*file\_path*, *properties*) Saves the the properties in a yml file at the file file\_path

## type file\_path str

param properties dictionary containing the me :param file\_path: complete filepath to the location to be saved.

## tadata

## type properties dict

hyperion.tools.saving\_tools.**save\_netCDF4**(*filename*, *detectors*, *data*, *axes*, *axes\_name*, *errors=None*, *extra\_dims=None*, *description=None*)

This function saves the data in a netCDF4 format, including units and the axes corresponding to the data. For more info about the package used, please see [http://unidata.github.io/netcdf4-python/netCDF4/index.html.](http://unidata.github.io/netcdf4-python/netCDF4/index.html) For info on the format itself, refer to: <https://www.unidata.ucar.edu/software/netcdf/docs/index.html>

## **Parameters**

- **detectors** (list of strings) list of the detectors used
- **data** (list of numpy ndarrays of pint quantities) list with the actual data corresponding to each detector
- **axes** corresponding coordinates for the data. the dimension of the i element

in the list has to match the dimension of the i-th dimension of data. :type axes: list of vectors of pint quantity :param axes\_name: the name of each of the axes :type axes\_name: list of strings :param errors: measured errors for each of the detectors. It has to have the same dimensions as data. :type errors: list of numpy ndarrays of pint quantities :param extra\_dims: A dict containing extra values fixed and all the same for the set. :type extra\_dims: dict :param description: an extra descriptive message can be put here. :type description: string

```
hyperion.tools.saving_tools.yaml_dump_builtin_types_only(object, stream=None,
                                                                mode='remove', re-
                                                                place_with='_invalid_',
                                                                dump=True)
```
A replacement for yaml.dump that skips object that can't be dumped safely. Dictionaries and lists are searched recursively. It has 3 modes how to handle invalid entries: remove: removes the entry repr: replaces the object with object.\_\_repr\_() replace: replaces with the value in replace\_with To return the modified object instead of dumping it, set dump to False. (Note, in case of DefaultDict or ActionDict it only stores the main dict).

## **Parameters**

- **object** The object to dump
- **stream** The stream to save the yaml dump (default: None)
- **(str)** (mode) 'remove' (default), 'repr', 'replace'
- **replace** with What to replace the invalid entry with (default ' invalid ')

• **(bool)** (dump) – Dumps to stream when True, returns modified object when False. (default: True)

#### <span id="page-76-1"></span>Returns

## <span id="page-76-0"></span>**UI tools**

We group many functions useful for when building GUIS.

copyright by Hyperion Authors, see AUTHORS for more details.

license BSD, see LICENSE for more details.

hyperion.tools.ui\_tools.**add\_pint\_to\_combo**(*comboBox\_units*, *manual\_list=None*)

When GUI has a QComboBox with units, this function can convert the display texts of the units to pint units and stores them inside the combobox object. (Run this function once). It is possible to manually specify the list to store, but it's safer to try automatic conversion.

#### **Parameters**

- **comboBox\_units** (QComboBox) –
- **manual\_list** (list of pint units) OPTIONAL list of pint units corresponding to the display units

hyperion.tools.ui\_tools.**pint\_to\_spin\_combo**(*pint\_quantity*, *doubleSpinBox*, *comboBox\_units*)

When a GUI has a combination of a Q(Double)SpinBox and a QComboBox that hold the numeric value and the unit respectively, this function can be used to easily put a pint quantity into that combination. It is strongly recommended to use add pint to combo(comboBox units) before using this function! Complementary function is spin\_combo\_to\_pint\_apply\_limits()

#### **Parameters**

- **pint\_quantity** (pint quantity) the pint quantity to write into the gui objects
- **doubleSpinBox** (QDoubleSpinBox (Maybe QSpinBox also works. Not  $tested)$ ) – the ODoubleSpinBox (or OSpinBox?) that holds the numeric value
- **comboBox** units (*OComboBox*) the **OComboBox** that holds the units

hyperion.tools.ui\_tools.**spin\_combo\_to\_pint\_apply\_limits**(*doubleSpinBox*,

*comboBox\_units*, *pint\_lower\_limit=None*, *pint\_upper\_limit=None*)

When a GUI has a combination of a Q(Double)SpinBox and a QComboBox that hold the numeric value and the unit respectively, this function can be used to convert the combined values to a pint quantity. In addition it applies limits if they are specified. Typically you'll make one function limit\_and\_apply\_X in your gui code, and connect both

```
>>> doubleSpinBox.valueChanged.connect(limit_and_apply_X)
>>> comboBox_units.currentIndexChanged.connect(limit_and_apply_X)
```
to this function. Inside limit\_and\_apply\_X() you would use this function spin\_combo\_to\_pint\_apply\_limits() to apply limits and convert it to a pint quantity

It is strongly recommended to use add pint to combo(comboBox units) before using this function! Complementary function is pint\_to\_spin\_combo()

#### Parameters

• **doubleSpinBox** – Q(Double)SpinBox that holds the numeric value

- <span id="page-77-1"></span>• **comboBox\_units** – QComboBox that holds the units
- **pint\_lower\_limit** OPTIONAL pint quantity for the lower limit to apply
- <span id="page-77-0"></span>• **pint\_upper\_limit** – OPTIONAL pint quantity for the upper limit to apply

Returns pint quantity

## **View and GUI**

Here we group the information about the higher layer of complexity in our code: the GUI. Building a GUI requires time and in many cases is not needed.

## **Hyperion Core Utilities**

## **Explanation of how to use logging**

## **Short version:**

There is a single logging manager that you import in your files. This logging manager can create a logger objects (which you use in your files and classes to do log-prints like logger.info('bla'). When creating the logger object, a stream handler (writes to screen) and a file handler are passed with it. These take care of the layout, the level (e.g. whether lower levels like debug or info are printed), and which file to write to. You can choose to disable the stream or file handler, modify their layout and levels individually. The stream handler colors can be turned on or off and the color format can be modified.

## **Full explanation:**

In hyperion.core the class LoggingManager is defined. It is a "Singleton" class meaning that all instantiations of this class are actually one and the same object. Ibr| In hyperion.core one object is already instantiated by the name of logman. Ibr| In hyperion \_\_init\_\_.py this is imported under the alias name logging. Ibr| Because it's a singleton class the following approaches of importing the logging manager object are all equivalent:

- from hyperion import logging
- from hyperion.core import logman as logging
- from hyperion.core import logman
- from hyperion.core import LoggingManager import hyperion log = LoggingManager( hyperion.log\_path, 'my log name.log' )
- import hyperion.core  $log = hyperion.core.LoggingManager()$

In all cases above logging, logman and log refer to the same single object of class LoggingManager. For the rest of the following explanation logman is used, but if you're modifying an existing file that used logging, you could remove the 'import logging' and replace it with 'from hyperion import logging'. Note, the optional arguments are default\_path and default\_name for logging file. LoggingManager has two optional arguments default\_path and default\_name, which are used as default values for creating the log file. By default, the path is hyperion.log\_path and the name is 'hyperion.log' In your own project you could change those if you like.

Now, to use logging in your module (file) or in your class, you have to create a logger: logger = logman.getLogger(\_name\_) Note that instead of the usual module name \_\_name \_\_vou could hypothetically put in any string. Note that as a shorthand you can also do directly: logger=logman( name) When the logger is created, by default, both the stream handler and the file handler are passed with it. These take care of printing to the screen and to a file. If you don't want to add both, you could omit adding them by setting the optional keyword arguments add stream or add file to False. e.g.; logger = logman.getLogger( $\quad$ name $\quad$ , add file=False)

Before creating a logger object, you can:

- Change the default path or name of the logfile in the stream\_handler: logman.default\_path = 'd:' logman.default  $name = 'my$  project.log'
- Set the level of the default stream or file handler in the logging manager (defaults are DEBUG) logman.stream\_level = logman.WARNING # note: you could also pass in the string 'WARNING' logman.file\_level = 'INFO' # note: you could also pass in logman.INFO (Note that changing the level in the manager after a logger object is created is likely to also affect that logger. This depends if the handler was modified in the meantime. If it wasn't, then it's the same object.)
- Change the default stream or file handler in the logging manager Change layout, file name, colors. See below.
- Enable/disable whether the stream of the file handler is passed when a logger object is created (default is True). logman.enable\_stream = False logman.enable\_file = True

After creating a logger object you can still:

- Add handlers logman.remove stream\_handler(my\_handler) logman.remove file\_handler(my\_handler)
- Or remove handlers logman.add\_stream\_handler(my\_handler) logman.add\_file\_handler(my\_handler)
- And you can modify the logging level of its handers. Just be aware that if the handlers in the manager weren't modified in the meantime, changing the level of one logger may change the level of others as well. logman.set logger stream\_level(my\_handler, 'WARNING') logman.set logger file level(my\_handler, logman.INFO)

## **Finally, explanation of setting up the handlers:**

To create (or replace) the handlers use: logman.set\_stream( optional arguments ) logman.set\_file( optional arguments ) All arguments are optional (they have a default value if omitted) The arguements in both set\_stream and set\_file are:

- level If omitted, the default value is used (default value can be set by logman.stream\_level / logman.file\_level)
- reduce\_duplicates Enables a Filer that detect repeated log comments (that were in a loop) and reduces the number of lines printed. Defaults to True
- compact A float between 0 and 1. A measure of how long or compact a line will be. 0 Means full length. As the value of compact is increased the lines will become shorter. At 1 the line will be most compact and it will be cut off at length maxwidth. Default value for set stream is 0.5, default value for set file is 0
- maxwidth See description of compact. Default value is 119

Arguments only in set\_stream:

- color A bool that determines whether to use colors when printing levels names. Defaults to True
- color\_scheme A string indicating color\_scheme. Possible values are: bright, dim, mixed, bg, universal If the logger is used in Spyder it diverts to a modified scheme. To manually select different schemes for both non-Spyder and Spyder do something like color\_scheme=('mixed', 'spy\_bright') Scheme 'universal' will be readable and most similar on Spyder, Pycharm, PyCharm-darcula, regular black terminal and blue PowerShell terminal. But it's not ver esthetically pleasing, so the default is ('bright', 'spy\_bright')
- All other keyword arguments are passed into logging.StreamHandler().

Arguments only in set\_file:

- pathname The path or only filename or full file-path. If path is not included it will use the default path. If name is not included it will use the default name)
- All other keyword arguments are passed into logging.handlers.RotatingFileHandler(). maxBytes will default to 5MB and backupCount will default to 9

#### **example code 1:**

```
from hyperion import logging
class A:
   def __init__(self):
        self.logger = logging.getLogger(__name__)
        self.logger.info('object of class A created')
if __name__=='__main__':
    logging.enable_file = False
   logging.stream_level = 'INFO'
   logging.set_stream(compact=0.4, color=False)
   a = A()
```
**example code 2:**

```
from hyperion.core import logman
class A:
   def __init__(self):
       logger = logman(_name_, add_stream=False) # no stream logging at all_
˓→for this class
       logger.info('object of class A created')
class B:
   def __init__(self):
       self.logger = logman(_name_)
       self.logger.info('object B: 1 - info')
        # Temporarily change logging level (note that this may affect other loggers
˓→as well)
       lvl = logman.get_logger_stream_level(self.logger)
       logman.set_logger_stream_level(self.logger, 'WARNING')
       self.logger.info('object B: 2 - info')
       self.logger.warning('object B: 2 - warning')
       logman.set_logger_stream_level(self.logger, lvl)
       self.logger.info('object B: 3 - info')
class C:
   def __init__(self):
       self.logger = logman(_name_)
       self.logger.info('object C: 1 - info')
        # Temporarily remove handler from logger
       h = logman.remove stream handler(self.logger) # storing it in h is.
˓→optional
```

```
(continues on next page)
```
(continued from previous page)

```
self.logger.info('object C: 2 - info')
        self.logger.warning('object C: 2 - warning')
        # To restore the exact handler:
        self.logger.addHandler(h)
        # It's also possible to add the handler from the manager:
        # logman.add_file_handler(self.logger)
        self.logger.info('object C: 3 - info')
if __name__=='__main__':
   logging.default_name = 'my_project.log'
    logging.set_stream(compact=0.4, color=False)
    a = A()b = B()C = C()
```
## **class** hyperion.core.**ANSIcolorFormat**(*enable=True*)

Class used as a wrapper function to apply colors to console prints. Arguments are the string followed by one or more color 'decorators': First letter of basic colors: r, g, y, b, m, c, w for white, k for black. Letter Preceded by an l means a lighter/brighter color (if supported). Letter(s) preceded by an underscore '\_' means background color. Notes on PyCharm: 'emph' creates bold text. Darcula mode changes colors into bland "pastel-like" colors and inverts pure white and black. Notes on general command/prompt window: 'emph' turns dark text to bright. Notes on Spyder: Does not support "light" colors with an "l", 'emph'/'norm' turns both text and background simultaneously to bright/dim.

The 'decorators' can be passed as multiple arguments or a tuple or a list. A single string of ansi color code is also accepted (e.g. '1;46;31') If no additional arguments or the argument None is passed it returns the message without adding ansi color codes. The enabled property allows for toggling all color action of this object at once. The class method disable\_all() allows to disable all color printing of all objects.

- Note: It's also possible to do from hyperion.core import ansicol Then you're using the same object (i.e. toggling that object will influence all)
- Example usage: from hyperion.core import ANSIcolorFormat ansicol = ANSIcolorFormat() print(ansicol('Hello World','emph','r','\_y')) print(ansicol('Hello World')) ansicol.enabled = False print(ansicol('Hello World','emph','r','\_y'))

#### **static disable\_all**(*boolean*)

Class Method (with boolean input) to disable all color printing of all ANSIcolorFormat objects at once. Useful if your system can't deal with ANSI color codes. Note that this will overrule the enabled state of individual objects. Being a class method this can be run both on an object and directly on the class, like ANSIcolorFormat.disable\_all(False)

#### **enabled**

Boolean property to get or set whether this ANSIcolorFormat object is enabled. If enabled is false it will not print colors. Note that the class disabled\_all state overrules this object state. To enable you may also have to do .disable all(False) on the object or on the class.

#### **class** hyperion.core.**CustomFormatter**(*compact=0.0*, *maxwidth=None*, *color=False*,

*color\_scheme=None*)

Custom format for log-prints. Adds a lot of information (time, module, line number, method, LEVEL, message) Setting the compact parameter to a value larger than 0 shrinks the date, module and method. Setting it to 1 (maximum) assures the length is maxwidth characters or less. The possible regular color schemes are: bright, dim, mixed, bg, universal. The optional additional secondary color schemes for Spyder are: spy\_bright, spy\_dim, spy\_mixed, spy\_bg, spy\_universal. Specifying no color\_scheme defaults to bright (and spy\_bright if Spyder is detected).

#### <span id="page-81-0"></span>**Parameters**

- **compact** float from 0 for full length, to 1 for very compact (defaults to 0)
- **maxwidth** integer indicating max line width when compact is 1. None (default) uses 119.
- **color** boolean indicating if ANSI colors should be used (defaults to False)
- **color\_scheme** string or tuple/list of two strings (defaults to bright / spy\_bri)

## **format**(*record*)

Format the specified record as text.

The record's attribute dictionary is used as the operand to a string formatting operation which yields the returned string. Before formatting the dictionary, a couple of preparatory steps are carried out. The message attribute of the record is computed using LogRecord.getMessage(). If the formatting string uses the time (as determined by a call to usesTime(), formatTime() is called to format the event time. If there is exception information, it is formatted using formatException() and appended to the message.

#### **class** hyperion.core.**DuplicateFilter**(*name="*)

Adding this filter to a logging handler will reduce repeated log-prints

#### **filter**(*record*)

Determine if the specified record is to be logged.

Is the specified record to be logged? Returns 0 for no, nonzero for yes. If deemed appropriate, the record may be modified in-place.

#### **class** hyperion.core.**LoggingManager**(*default\_path='/home/docs/checkouts/readthedocs.org/user\_builds/nanoopticshyperion/envs/latest/lib/python3.7/site-packages/logs'*, *default\_name='hyperion.log'*)

LogginManager class. This is a "Singleton" class which means that all of its instantiatons refer to one and the same object. If one tries to create a second object, the original object is returned. For a more elaborate explanation on how to use, see beginning of page.

#### Variables

- **enable stream** (bool) If true, the stream handler is passed to newly created logger objects (default is True)
- **enable\_file** (bool) If true, the file handler is passed to newly created logger objects (default is True)
- **default\_path** (str) Default path for logfile when file handler is created without specifying path (default hyperion.log\_path)
- **default\_name** (str) Default filename for logfile when file handler is created without specifying filename (default 'hyperion.log;)

#### **add\_file\_handler**(*logger*)

Add file handler to an existing logger object.

Parameters **logger** – a logger object

## **add\_stream\_handler**(*logger*)

Add stream\_handler to an existing logger object.

Parameters **logger** – a logger object

#### **file\_level**

Property to read and set the level of the current file handler. When setting it also updates the default level.

**getLogger**(*name*, *add\_stream=None*, *add\_file=None*) Returns logger object.

<span id="page-82-0"></span>Parameters

- **name** (str) Name, usually the module name. i.e. <u>\_\_name</u>
- **add\_stream** (bool or None) add the streamhandler. None (default) uses object.enalbe\_stream
- **add file** (bool or None) add the streamhandler. None (default) uses object.enalbe\_stream

Returns logger object

#### **get\_logger\_file\_level**(*logger*)

Get the level of the (first) file handler of an existing logger object.

Parameters **logger** – existing logger object

#### **get\_logger\_stream\_level**(*logger*)

Get the level of the (first) stream handler of an existing logger object.

Parameters **logger** – existing logger object

#### **remove\_file\_handlers**(*logger*)

Remove stream\_handlers from an existing logger object.

Parameters **logger** – a logger object

Returns the removed file handler object (or None)

#### **remove\_stream\_handler**(*logger*)

Remove stream\_handlers from an existing logger object.

Parameters **logger** – a logger object

Returns the removed stream handler object (or None)

**set\_file**(*pathname=None*, *level=None*, *compact=0*, *reduce\_duplicates=True*, *maxwidth=None*, *maxBytes=5242880*, *backupCount=9*, *\*\*kwargs*)

Sets (replaces) the file handler in the logging manager object.

#### **Parameters**

- **pathname** path or filename or full file-path (if only name or path is given, the other will use the default value)
- **level** logging level. If omitted, default is used. To change default see file level
- **compact** see CustomFormatter (defaults to 0)
- **maxwidth** see CustomFormatter
- **reduce\_duplicates** (bool) (defaults to True)
- **maxBytes** see logging.handlers.RotatingFileHandler() (defaults to 5 \* 1024 \* 1024)
- **backupCount** see logging.handlers.RotatingFileHandler() (defaults to 9)
- **\*\*kwargs** additional keyword arguments are passed into logging.handlers.RotatingFileHandler()

#### **set\_logger\_file\_level**(*logger*, *level*)

Change level of the file handler of an existing logger object. Note that this may affect other logger object, because they may share the same file handler object.

#### Parameters

• **logger** – existing logger object

• **level** – string like 'WARNING' or level like logman.WARNING

#### <span id="page-83-0"></span>**set\_logger\_stream\_level**(*logger*, *level*)

Change level of the stream handler of an existing logger object. Note that this may affect other logger object, because they may share the same stream handler object.

#### Parameters

- **logger** existing logger object
- **level** string like 'WARNING' or level like logman.WARNING
- **set\_stream**(*color=True*, *level=None*, *compact=0.5*, *reduce\_duplicates=True*, *maxwidth=None*, *color\_scheme=None*, *\*\*kwargs*)

Sets (replaces) the stream handler in the logging manager object.

#### Parameters

- **color** (bool) whether to print levelnames with color
- **level** logging level. If omitted, default is used. To change default see file\_level
- **compact** see CustomFormatter (defaults to 0)
- **maxwidth** see CustomFormatter
- **reduce\_duplicates** (bool) (defaults to True)
- **color\_scheme** (str or (str,str) ) color scheme to use, see above for possible values
- **\*\*kwargs** additional keyword arguments are passed into logging.StreamHandler()

#### Returns

**stream\_level**

Property to read and set the level of the current stream handler. When setting it also updates the default level.

#### **class** hyperion.core.**Singleton**

Metaclass to use for classes of which you only want one instance to exist. use like: class MyClass(ParentClass, metaclass=Singleton): If one tries to create a second object, the original object is returned.

## **1.5 How to install**

For installation instructions, please refer to the readme.md in the root folder of the project.

## **1.6 Authors**

Naturally, this list is in continuous change since we have many people contributing to this project. We try to keep it updated so new developers can contact others working in the project to benefit from everyone strengths.

This version for the software is strongly based on the ideas presented in the book "Python For The Lab".

So far, we have contributed to this project:

- Martin Caldarola [\(m.caldarola@tudelft.nl\)](mailto:m.caldarola@tudelft.nl)
- Aron Opheij [\(a.opheij@tudelft.nl\)](mailto:a.opheij@tudelft.nl)
- Thomas Bauer
- Irina Komen
- Marc Noordam
- Thijs Van Gogh
- Ariel Komen

## Python Module Index

## h

hyperion.controller.aa.aa\_modd18012, [5](#page-8-0) hyperion.controller.agilent.agilent33522A, [8](#page-11-0) hyperion.controller.attocube.anc350, [12](#page-15-0) hyperion.controller.base\_controller, [22](#page-25-0) hyperion.controller.cobolt.cobolt08NLD, [22](#page-25-1) hyperion.controller.example\_controller, [28](#page-31-0) hyperion.controller.generic.generic\_serialpegien.unit\_test.agilent33522A\_controller, [29](#page-32-0) hyperion.controller.osa.osa\_controller, [38](#page-41-0) hyperion.controller.picoquant.hydraharp, hyperion.unit\_test.lcc\_controller,[68](#page-71-0) [31](#page-34-0) hyperion.controller.rs.thermometer, [42](#page-45-0) hyperion.controller.sk.sk\_pol\_ana, [39](#page-42-0) hyperion.controller.stanford.sr830, [40](#page-43-0) hyperion.controller.thorlabs.lcc25, [35](#page-38-0) hyperion.controller.thorlabs.tdc001\_cube, [41](#page-44-0) hyperion.core, [74](#page-77-0) hyperion.instrument.base\_instrument, [43](#page-46-0) hyperion.instrument.correlator.hydraharp\_instrument, [53](#page-56-0) hyperion.instrument.example\_instrument, [43](#page-46-1) hyperion.instrument.function\_generator.fun\_gen, [46](#page-49-0) hyperion.instrument.misc.beam\_flags\_instr, [67](#page-70-0) hyperion.instrument.polarization.aa\_aotf, [44](#page-47-0) hyperion.instrument.polarization.polarimeter, [49](#page-52-0) hyperion.instrument.polarization.variable waveplate, [51](#page-54-0) hyperion.instrument.position.anc\_instrument, hyperion.instrument.position.thorlabs\_motor\_instr, [58](#page-61-0) hyperion.instrument.spectrum.osa\_instrument, [54](#page-57-0) hyperion.instrument.spectrum.winspec\_instr, [62](#page-65-0) hyperion.tools.array\_tools, [70](#page-73-0) hyperion.tools.saving\_tools, [71](#page-74-0) hyperion.tools.ui\_tools, [73](#page-76-0) [69](#page-72-0) hyperion.unit\_test.fun\_gen\_instrument, [70](#page-73-1) hyperion.unit\_test.variable\_waveplate\_instrument, [69](#page-72-1)

[56](#page-59-0)

# Index

# A

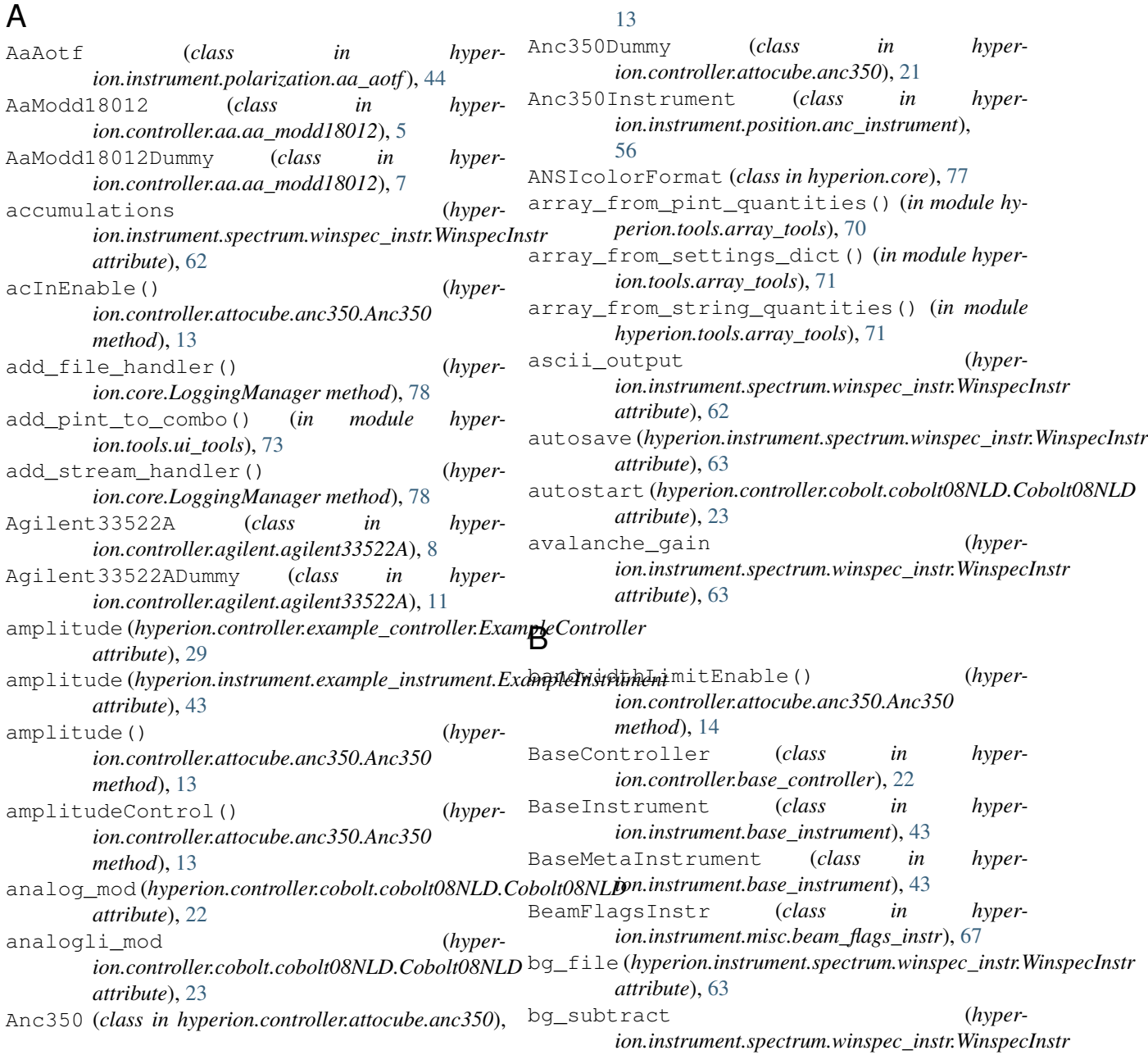

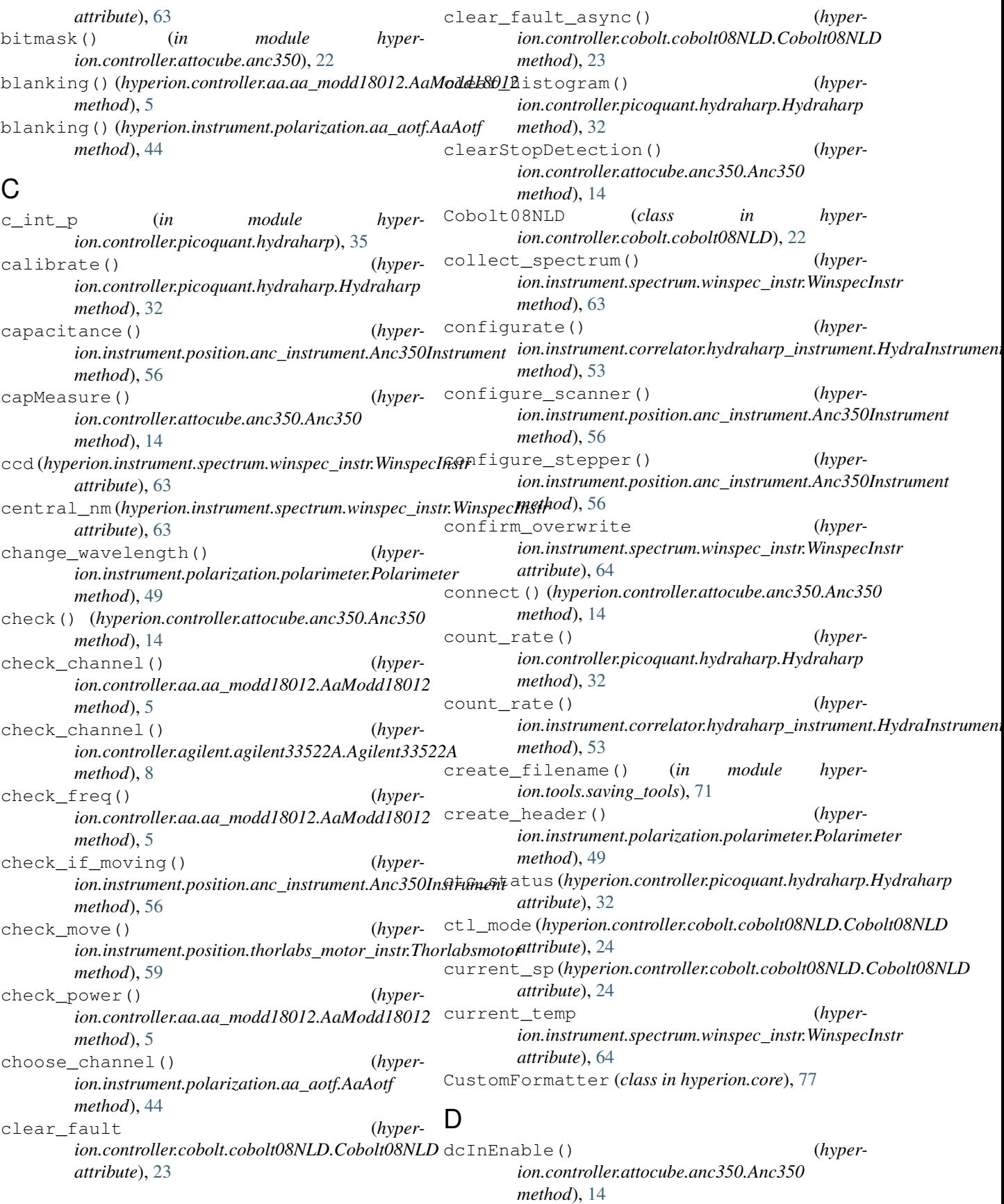

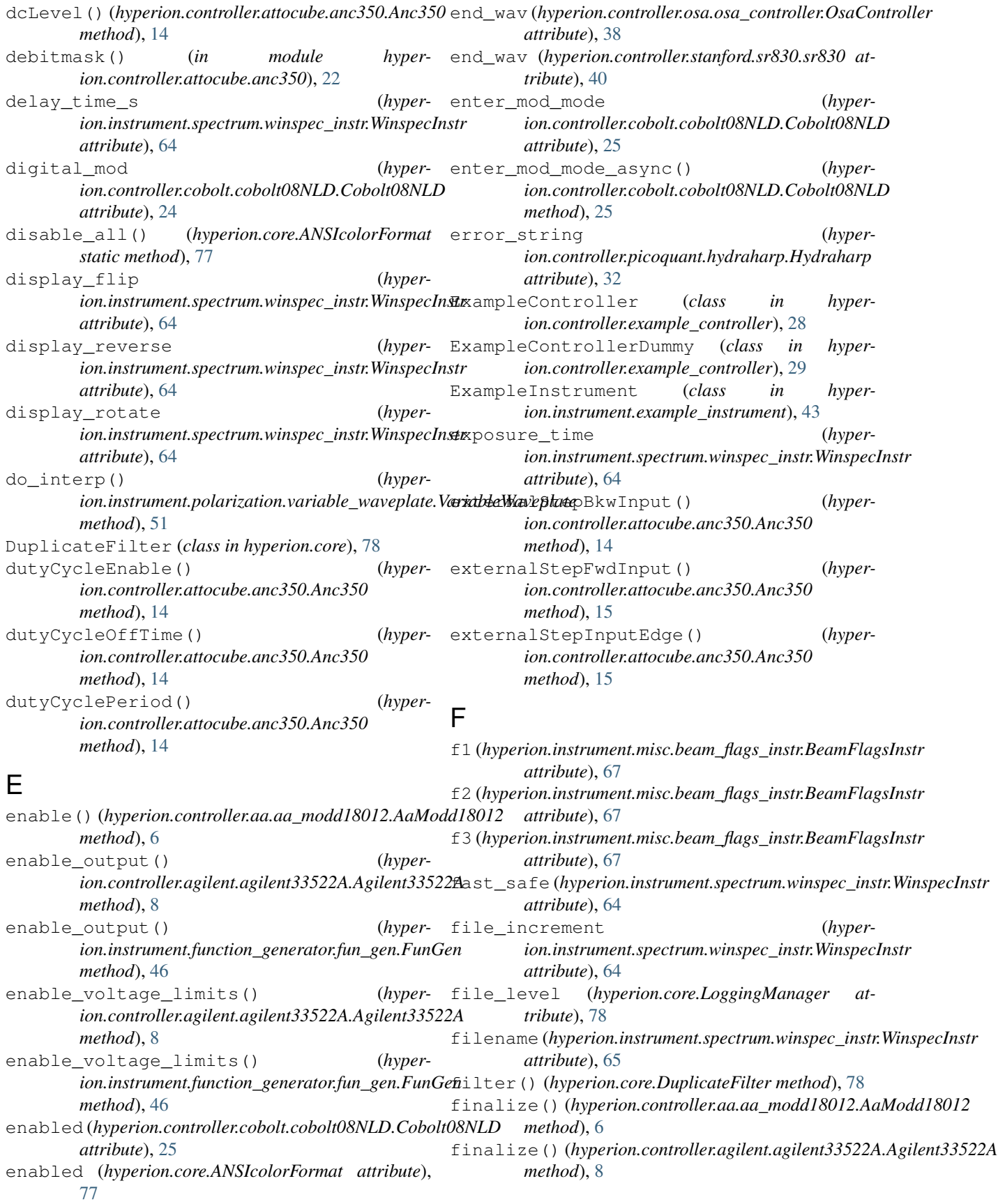

## **Hyperion, Release 0.6**

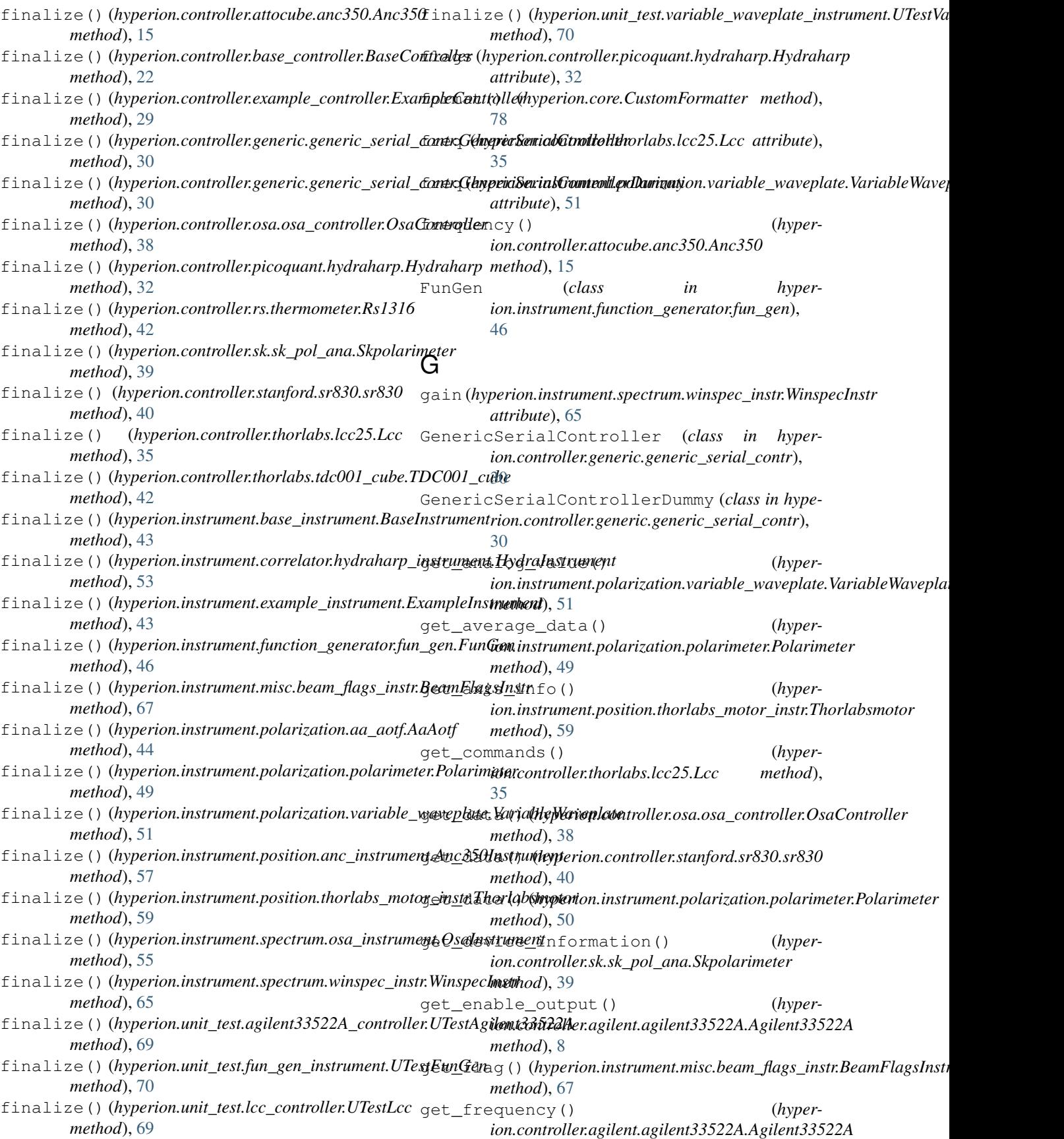

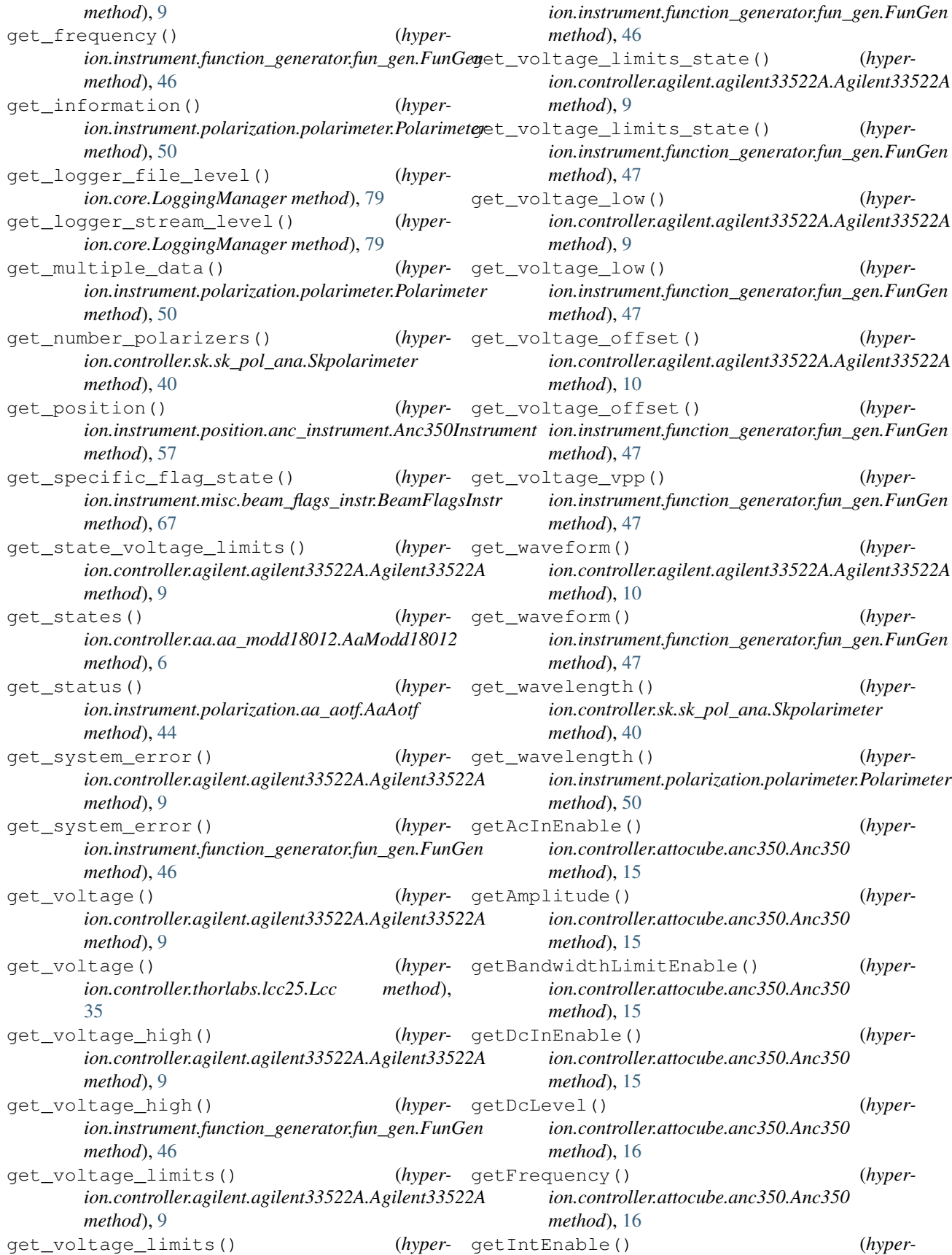

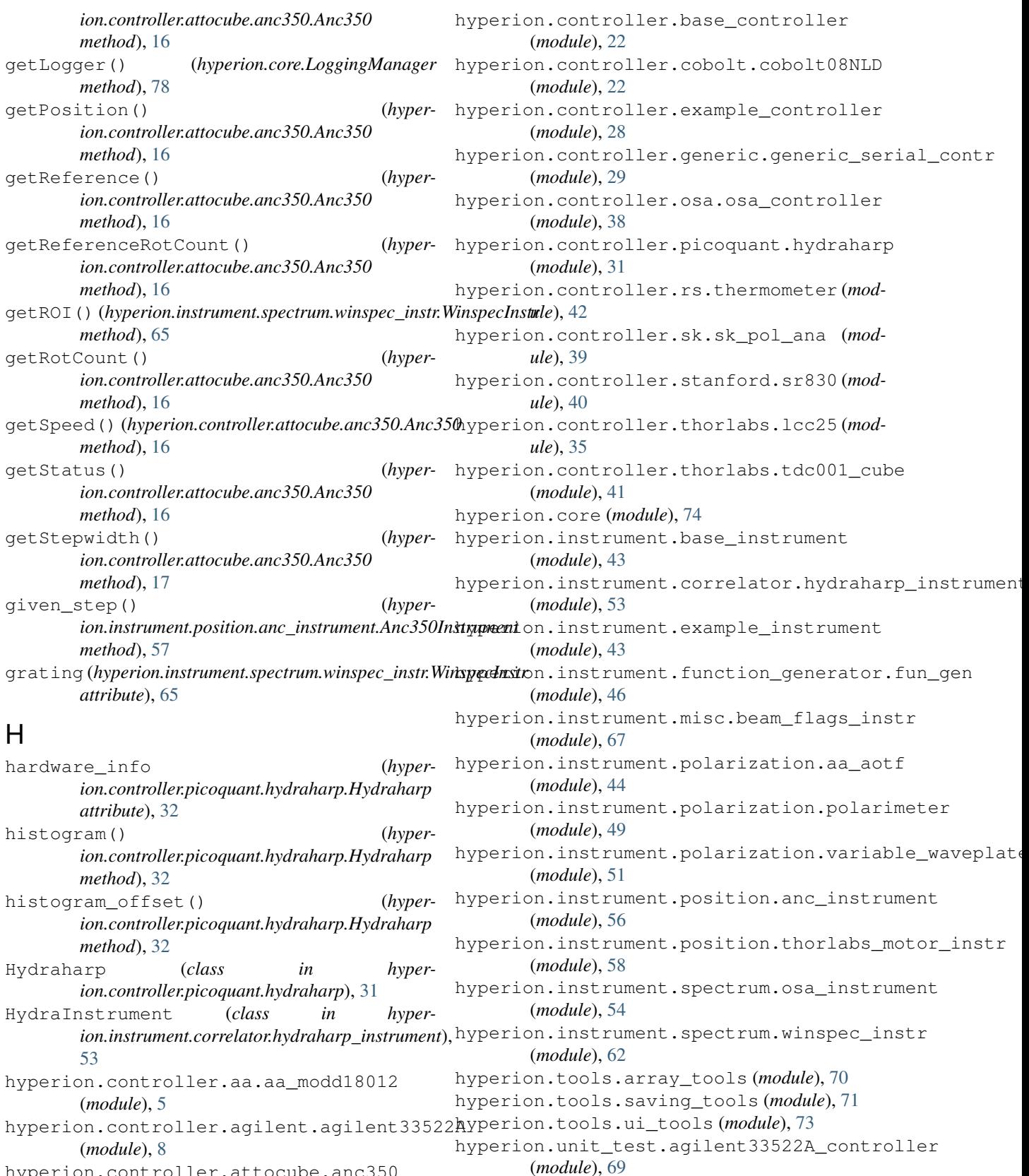

hyperion.controller.attocube.anc350 (*module*), [12](#page-15-1)

hyperion.unit\_test.fun\_gen\_instrument

(*module*), [70](#page-73-2)

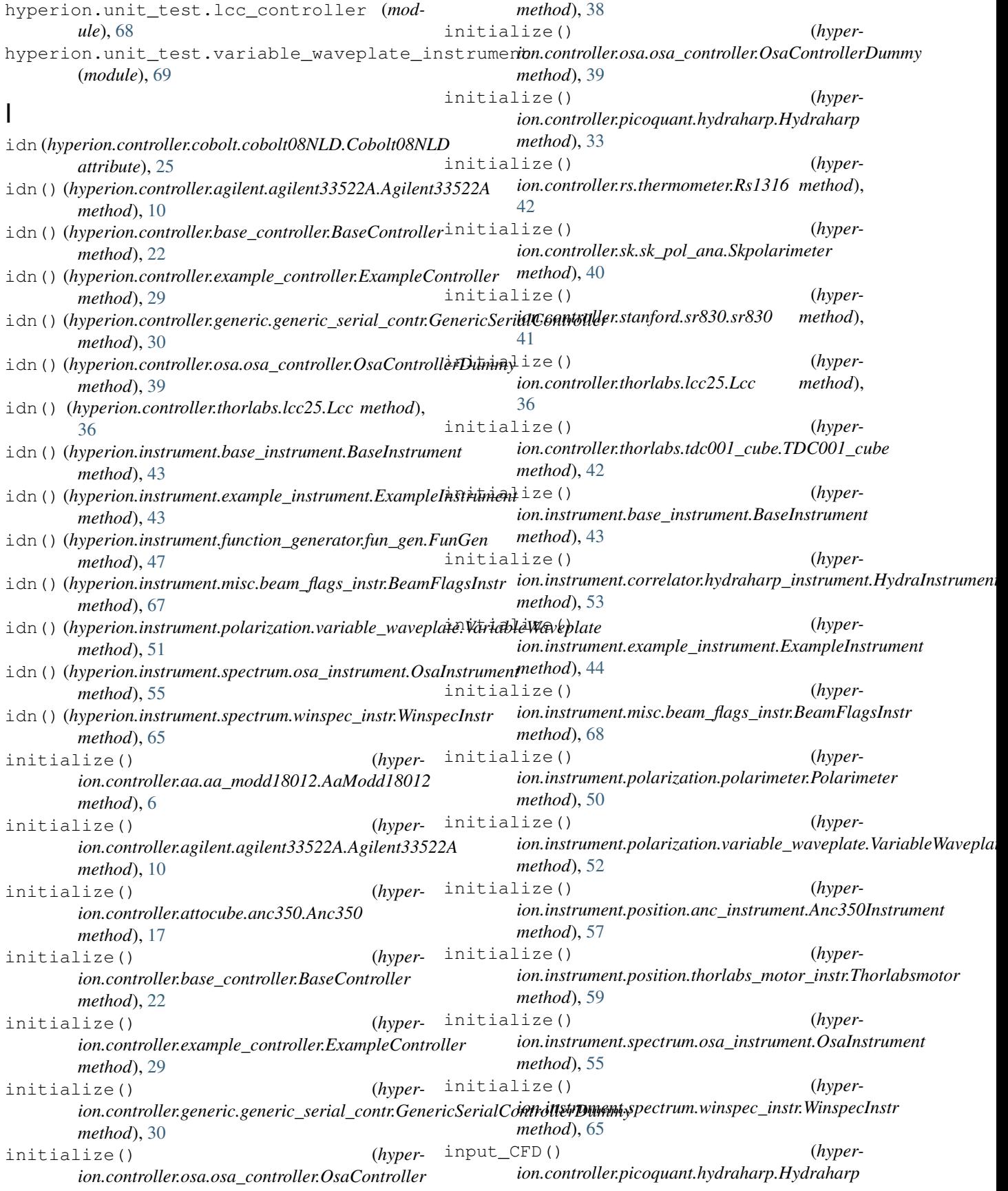

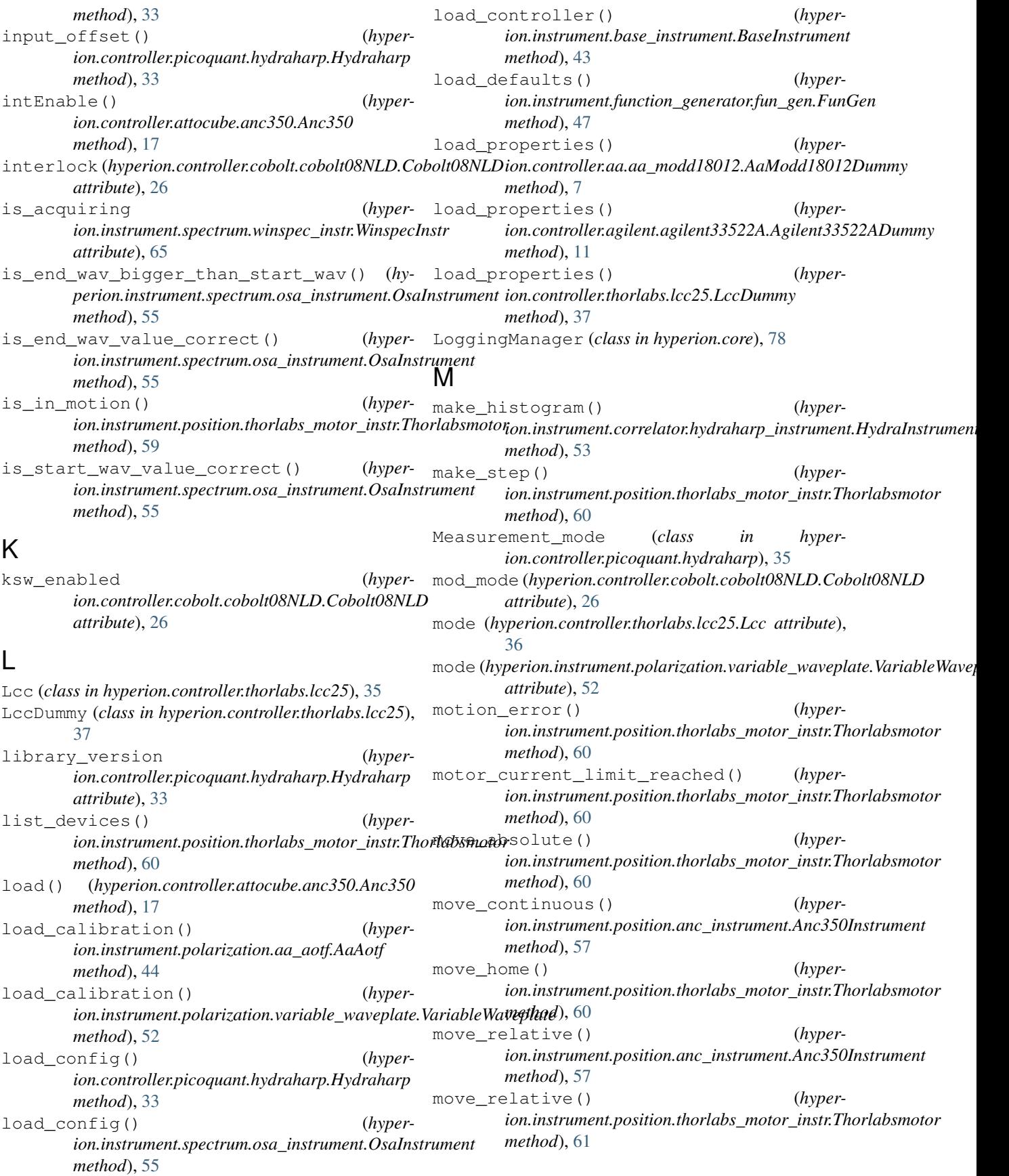

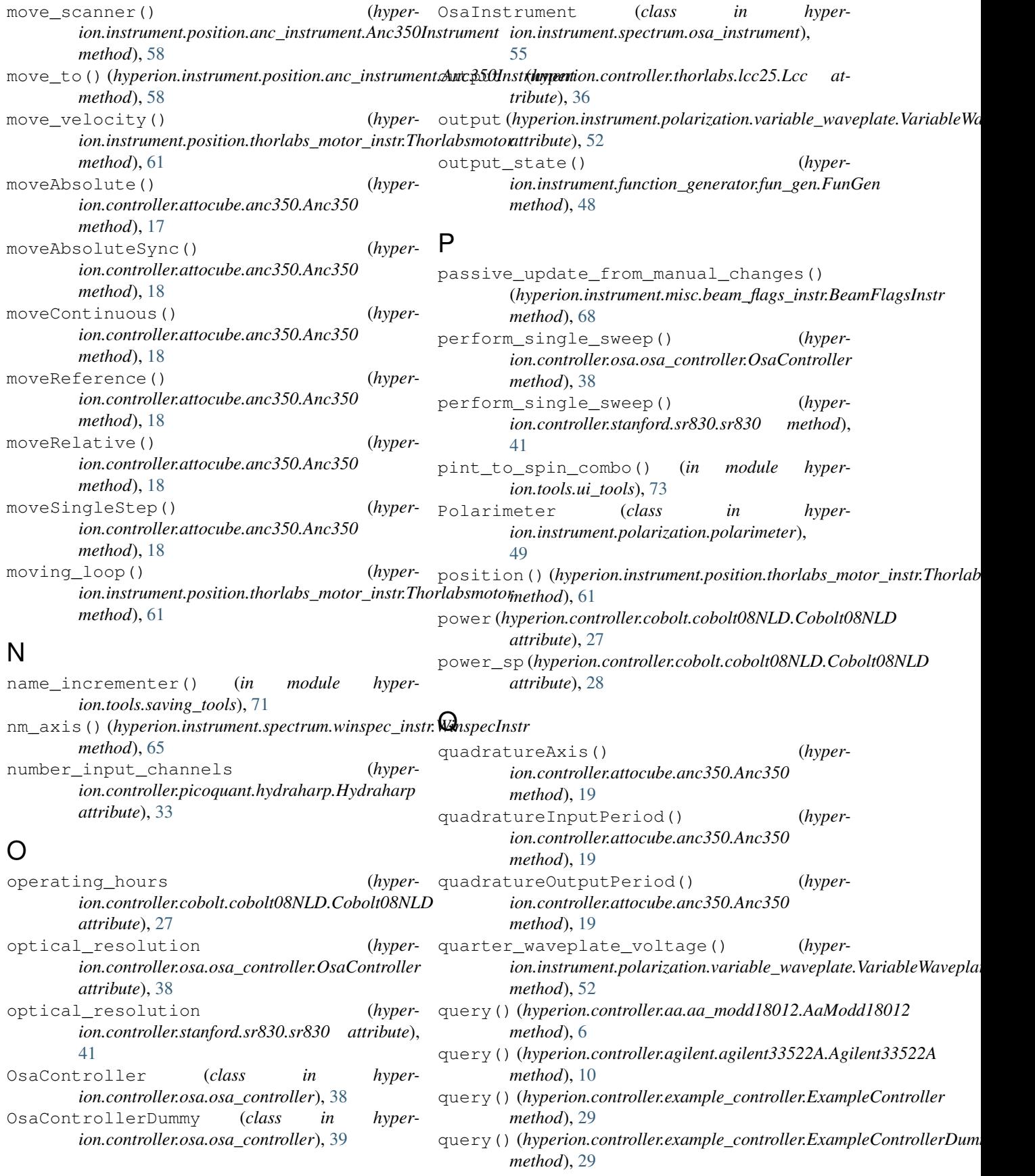

## **Hyperion, Release 0.6**

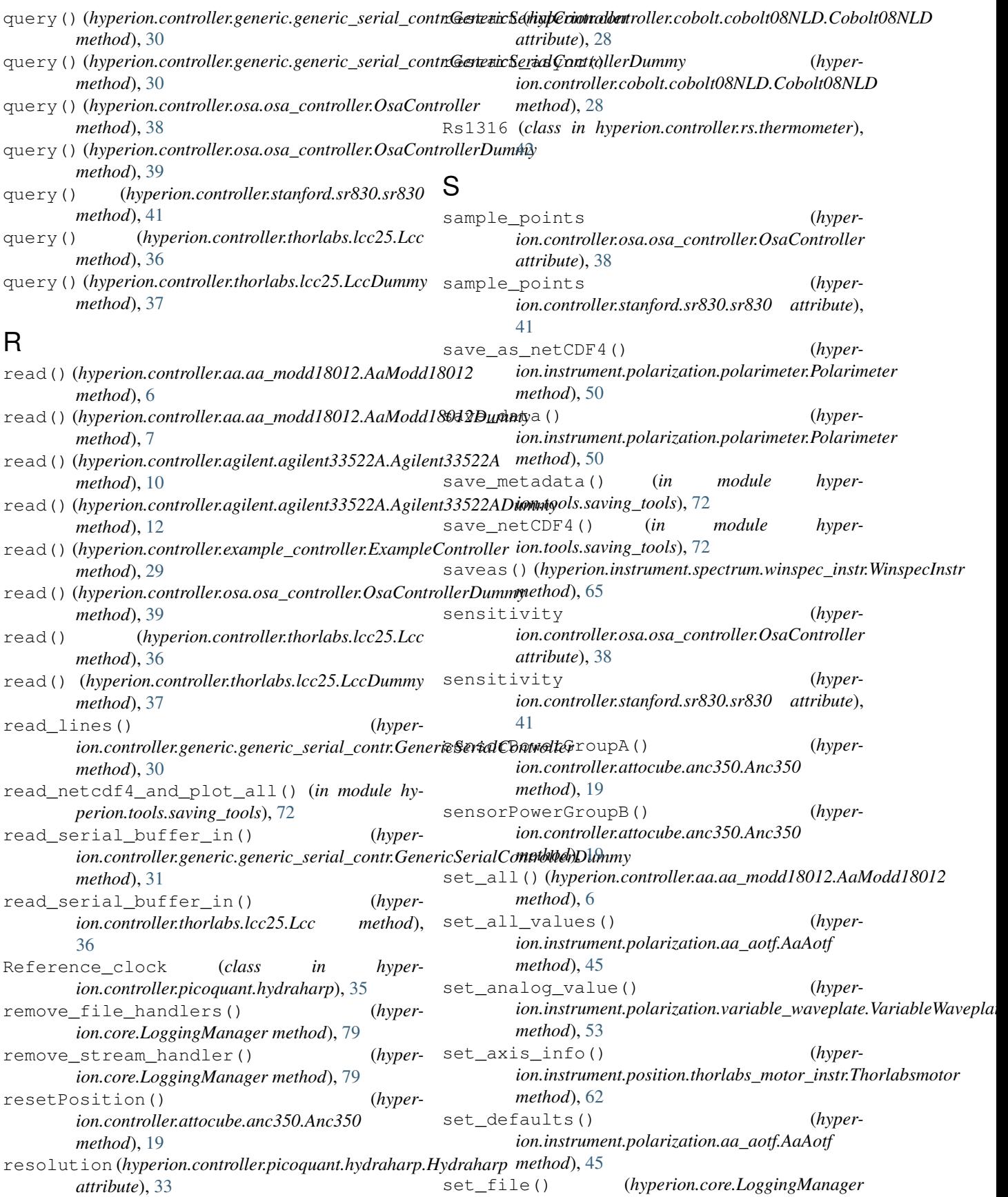

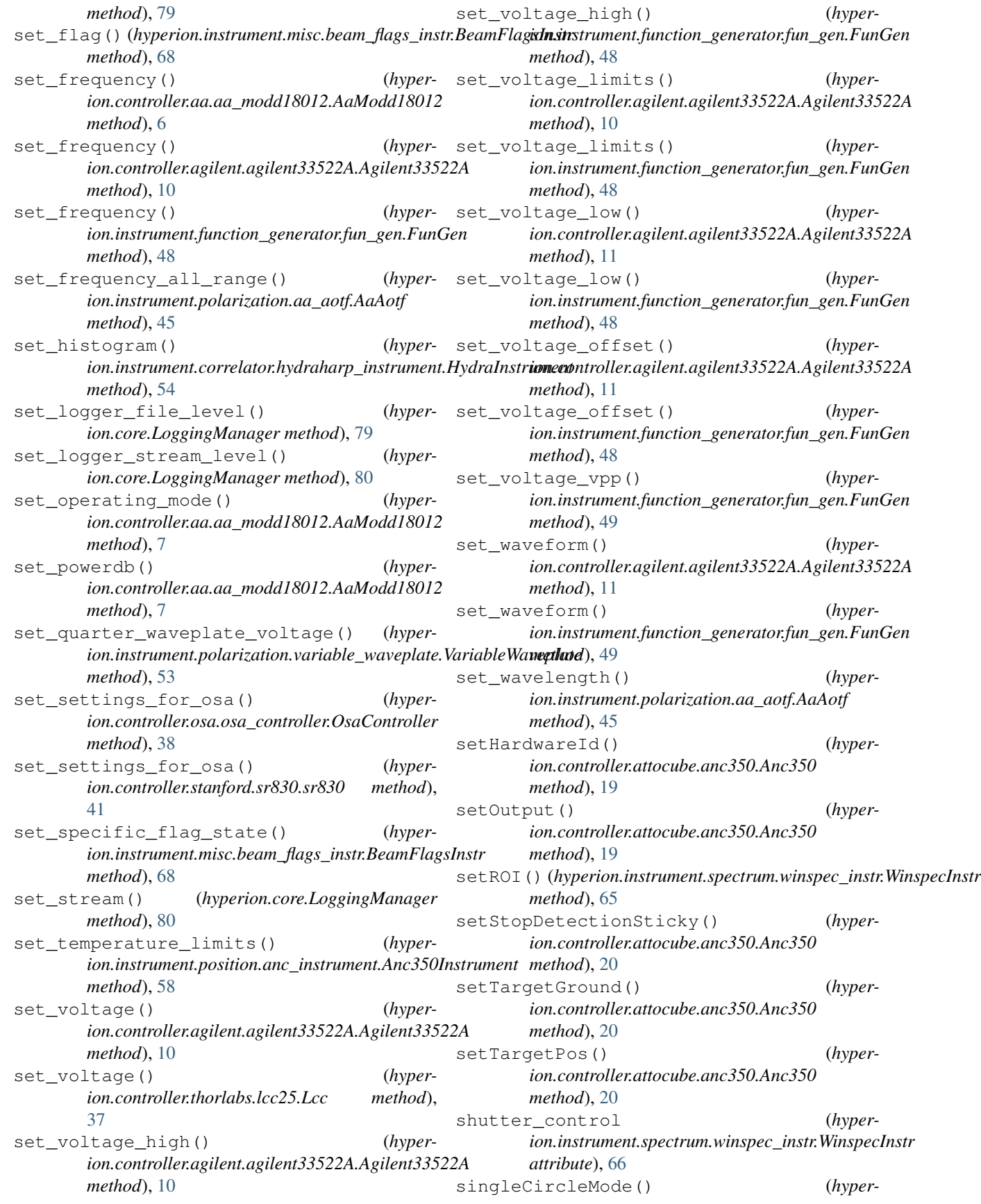

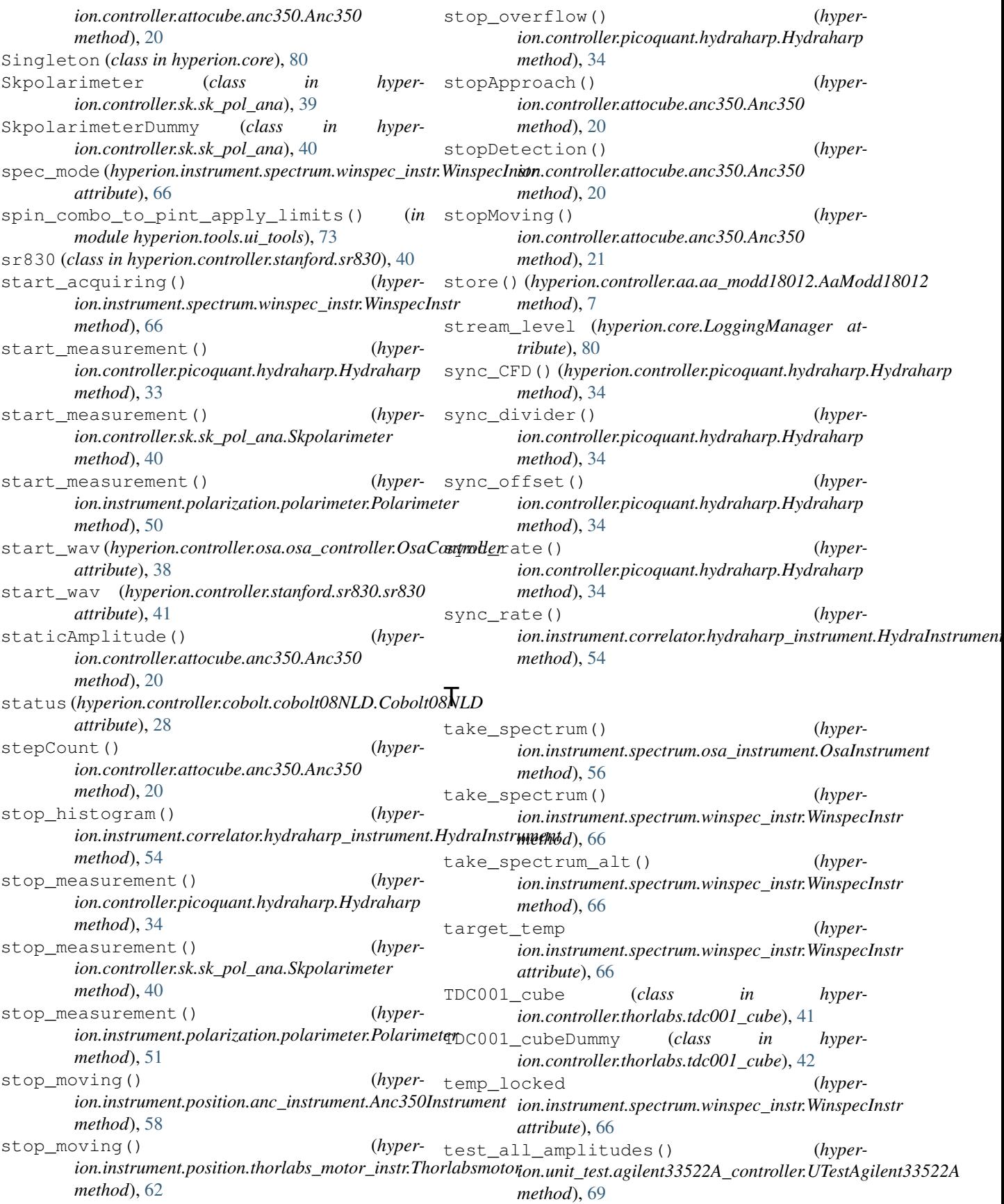

test\_amplitude() (*hyperion.unit\_test.agilent33522A\_controller.UTestAgilent33522A method*), [21](#page-24-0) *method*), [69](#page-72-2) test\_enable\_output() (*hyperion.unit\_test.agilent33522A\_controller.UTestAgilent33522A method*), [21](#page-24-0) *method*), [69](#page-72-2) test\_freq() (*hyperion.unit\_test.agilent33522A\_controller.UTestAgilent33522A\_all\_positions() (hypermethod*), [69](#page-72-2) test\_freq() (*hyperion.unit\_test.lcc\_controller.UTestLcc method*), [69](#page-72-2) test\_freq() (*hyperion.unit\_test.variable\_waveplate\_instrument.UTestVariableWaveplate* updateAbsolute() (*hypermethod*), [70](#page-73-2) test\_mode() (*hyperion.unit\_test.agilent33522A\_controller.UTestAgilent33522A* UTestAgilent33522A (*class in hypermethod*), [69](#page-72-2) test\_mode() (*hyperion.unit\_test.lcc\_controller.UTestLcc method*), [69](#page-72-2) test\_mode() (*hyperion.unit\_test.variable\_waveplate\_instrument.UTestVariable[Wav](#page-71-1)eplate* 68 *method*), [70](#page-73-2) test\_output() (*hyperion.unit\_test.lcc\_controller.UTestLcc method*), [69](#page-72-2) test\_output() (*hyperion.unit\_test.variable\_waveplate\_instrument.UTestVariableWaveplate* VariableWaveplate (*class in hypermethod*), [70](#page-73-2) test\_voltage() (*hyperion.unit\_test.lcc\_controller.UTestLcc method*), [69](#page-72-2) test\_voltage() (*hyperion.unit\_test.variable\_waveplate\_instrument.UTestVariableWaveplate method*), [70](#page-73-2) Thorlabsmotor (*class in hyperion.instrument.position.thorlabs\_motor\_instr*), [59](#page-62-0) timing\_mode (*hyperion.instrument.spectrum.winspec\_instr.WinspecInstr attribute*), [67](#page-70-1) trigger() (*hyperion.controller.attocube.anc350.Anc350* wait\_to\_measure() (*hypermethod*), [21](#page-24-0) triggerAxis() (*hyperion.controller.attocube.anc350.Anc350 method*), [21](#page-24-0) triggerEpsilon() (*hyperion.controller.attocube.anc350.Anc350 method*), [21](#page-24-0) triggerModeIn() (*hyperion.controller.attocube.anc350.Anc350 method*), [21](#page-24-0) triggerModeOut() (*hyperion.controller.attocube.anc350.Anc350* triggerPolarity() (*hyperion.controller.attocube.anc350.Anc350* (*hyper*-  $\bigcup$ *ion.instrument.position.anc\_instrument.Anc350Instrument method*), [58](#page-61-1) update\_all\_states() (*hyperion.instrument.misc.beam\_flags\_instr.BeamFlagsInstr method*), [68](#page-71-1) *ion.controller.attocube.anc350.Anc350 method*), [21](#page-24-0) *ion.unit\_test.agilent33522A\_controller*), [69](#page-72-2) UTestFunGen (*class in hyperion.unit\_test.fun\_gen\_instrument*), [70](#page-73-2) UTestLcc (*class in hyperion.unit\_test.lcc\_controller*), UTestVariableWaveplate (*class in hyperion.unit\_test.variable\_waveplate\_instrument*), [69](#page-72-2) V *ion.instrument.polarization.variable\_waveplate*), [51](#page-54-1) W wait\_for\_osa() (*hyperion.controller.osa.osa\_controller.OsaController method*), [39](#page-42-1) wait for osa() (*hyperion.controller.stanford.sr830.sr830 method*), [41](#page-44-1) wait\_till\_finished() (*hyper* $ion.instrument.correlator.hydraharp_instrument.Hydralnstrumen.$ *method*), [54](#page-57-1) *ion.controller.sk.sk\_pol\_ana.Skpolarimeter method*), [40](#page-43-1) warnings (*hyperion.controller.picoquant.hydraharp.Hydraharp attribute*), [35](#page-38-1) warnings\_text (*hyperion.controller.picoquant.hydraharp.Hydraharp attribute*), [35](#page-38-1) wavelength\_to\_frequency() (*hyperion.instrument.polarization.aa\_aotf.AaAotf method*), [45](#page-48-0)

- WinspecInstr (*class in hyperion.instrument.spectrum.winspec\_instr*), [62](#page-65-1) write() (*hyperion.controller.aa.aa\_modd18012.AaModd18012*
- *method*), [7](#page-10-0)
- write() (*hyperion.controller.aa.aa\_modd18012.AaModd18012Dummy method*), [8](#page-11-1)
- write() (*hyperion.controller.agilent.agilent33522A.Agilent33522A method*), [11](#page-14-0)
- write() (*hyperion.controller.agilent.agilent33522A.Agilent33522ADummy method*), [12](#page-15-1)
- write() (*hyperion.controller.example\_controller.ExampleController method*), [29](#page-32-1)
- write() (*hyperion.controller.generic.generic\_serial\_contr.GenericSerialControllerDummy method*), [31](#page-34-1)
- write() (*hyperion.controller.osa.osa\_controller.OsaControllerDummy method*), [39](#page-42-1)
- write() (*hyperion.controller.thorlabs.lcc25.Lcc method*), [37](#page-40-0)
- write() (*hyperion.controller.thorlabs.lcc25.LccDummy method*), [37](#page-40-0)

# Y

yaml\_dump\_builtin\_types\_only() (*in module hyperion.tools.saving\_tools*), [72](#page-75-0)

## Z

zero\_scanners() (*hyperion.instrument.position.anc\_instrument.Anc350Instrument method*), [58](#page-61-1)